# Chapter Goals

• Diagnosing input issues.

# General Guidelines

- Tinkering with examples by tuning their code, Gaining more familiarity and intuition.
- Visualizing input representations.

## Modules & Datasets Setup

#### *# @title* !apt-get install default-jdk !apt install libgraphviz-dev Reading package lists... Done Building dependency tree... Done Reading state information... Done The following additional packages will be installed: default-jdk-headless default-jre default-jre-headless fonts-dejavucore fonts-dejavu-extra libatk-wrapper-java libatk-wrapper-java-jni libfontenc1 libice-dev libsm-dev libxkbfile1 libxt-dev libxtst6 libxxf86dga1 openjdk-11-jdk openjdk-11-jre x11-utils Suggested packages: libice-doc libsm-doc libxt-doc openjdk-11-demo openjdk-11-source visualvm mesa-utils The following NEW packages will be installed: default-jdk default-jdk-headless default-jre default-jre-headless fonts-dejavu-core fonts-dejavu-extra libatk-wrapper-java libatk-wrapper-java-jni libfontenc1 libice-dev libsm-dev libxkbfile1 libxt-dev libxtst6 libxxf86dga1 openjdk-11-jdk openjdk-11-jre x11 utils 0 upgraded, 18 newly installed, 0 to remove and 18 not upgraded. Need to get 5,518 kB of archives. After this operation, 15.8 MB of additional disk space will be used. Get:1 http://archive.ubuntu.com/ubuntu jammy/main amd64 default-jreheadless amd64 2:1.11-72build2 [3,042 B] Get:2 http://archive.ubuntu.com/ubuntu jammy/main amd64 libxtst6 amd64 2:1.2.3-1build4 [13.4 kB] Get:3 http://archive.ubuntu.com/ubuntu jammy-updates/main amd64 openjdk-11-jre amd64 11.0.20.1+1-0ubuntu1~22.04 [213 kB]

Get:4 http://archive.ubuntu.com/ubuntu jammy/main amd64 default-jre amd64 2:1.11-72build2 [896 B] Get:5 http://archive.ubuntu.com/ubuntu jammy/main amd64 default-jdkheadless amd64 2:1.11-72build2 [942 B] Get:6 http://archive.ubuntu.com/ubuntu jammy-updates/main amd64 openjdk-11-jdk amd64 11.0.20.1+1-0ubuntu1~22.04 [1,331 kB] Get:7 http://archive.ubuntu.com/ubuntu jammy/main amd64 default-jdk amd64 2:1.11-72build2 [908 B] Get:8 http://archive.ubuntu.com/ubuntu jammy/main amd64 fonts-dejavucore all 2.37-2build1 [1,041 kB] Get:9 http://archive.ubuntu.com/ubuntu jammy/main amd64 fonts-dejavuextra all 2.37-2build1 [2,041 kB] Get:10 http://archive.ubuntu.com/ubuntu jammy/main amd64 libfontenc1 amd64 1:1.1.4-1build3 [14.7 kB] Get:11 http://archive.ubuntu.com/ubuntu jammy/main amd64 libxkbfile1 amd64 1:1.1.0-1build3 [71.8 kB] Get:12 http://archive.ubuntu.com/ubuntu jammy/main amd64 libxxf86dga1 amd64 2:1.1.5-0ubuntu3 [12.6 kB] Get:13 http://archive.ubuntu.com/ubuntu jammy/main amd64 x11-utils amd64 7.7+5build2 [206 kB] Get:14 http://archive.ubuntu.com/ubuntu jammy/main amd64 libatkwrapper-java all 0.38.0-5build1 [53.1 kB] Get:15 http://archive.ubuntu.com/ubuntu jammy/main amd64 libatkwrapper-java-jni amd64 0.38.0-5build1 [49.0 kB] Get:16 http://archive.ubuntu.com/ubuntu jammy/main amd64 libice-dev amd64 2:1.0.10-1build2 [51.4 kB] Get:17 http://archive.ubuntu.com/ubuntu jammy/main amd64 libsm-dev amd64 2:1.2.3-1build2 [18.1 kB] Get:18 http://archive.ubuntu.com/ubuntu jammy/main amd64 libxt-dev amd64 1:1.2.1-1 [396 kB] Fetched 5,518 kB in 1s (5,313 kB/s) Selecting previously unselected package default-jre-headless. (Reading database ... 120895 files and directories currently installed.) Preparing to unpack .../00-default-jre-headless\_2%3a1.11- 72build2\_amd64.deb ... Unpacking default-jre-headless (2:1.11-72build2) ... Selecting previously unselected package libxtst6:amd64. Preparing to unpack .../01-libxtst6 2%3a1.2.3-1build4 amd64.deb ... Unpacking libxtst6:amd64 (2:1.2.3-1build4) ... Selecting previously unselected package openjdk-11-jre:amd64. Preparing to unpack .../02-openjdk-11-jre 11.0.20.1+1-0ubuntu1~22.04 amd64.deb ... Unpacking openjdk-11-jre:amd64  $(11.0.20.1+1-0$ ubuntul~22.04) ... Selecting previously unselected package default-jre. Preparing to unpack .../03-default-jre\_2%3a1.11-72build2\_amd64.deb ... Unpacking default-jre (2:1.11-72build2) ... Selecting previously unselected package default-jdk-headless. Preparing to unpack .../04-default-jdk-headless\_2%3a1.11-

```
72build2_amd64.deb ...
Unpacking default-jdk-headless (2:1.11-72build2) ...
Selecting previously unselected package openjdk-11-jdk:amd64.
Preparing to unpack .../05-openjdk-11-jdk_11.0.20.1+1-
0ubuntu1~22.04_amd64.deb ...
Unpacking openjdk-11-jdk:amd64 (11.0.20.1+1-0ubuntu1~22.04)...
Selecting previously unselected package default-jdk.
Preparing to unpack .../06-default-jdk 2%3a1.11-72build2 amd64.deb ...
Unpacking default-jdk (2:1.11-72build2) ...
Selecting previously unselected package fonts-dejavu-core.
Preparing to unpack .../07-fonts-dejavu-core 2.37-2build1 all.deb ...
Unpacking fonts-dejavu-core (2.37-2build1) ...
Selecting previously unselected package fonts-dejavu-extra.
Preparing to unpack .../08-fonts-dejavu-extra 2.37-2build1 all.deb ...
Unpacking fonts-dejavu-extra (2.37-2build1) ...
Selecting previously unselected package libfontenc1:amd64.
Preparing to unpack \ldots/09-libfontencl 1\%3a1.1.4-1build3 amd64.deb \ldotsUnpacking libfontenc1:amd64 (1:1.1.4-1build3) ...
Selecting previously unselected package libxkbfile1:amd64.
Preparing to unpack .../10-libxkbfile1_1%3a1.1.0-1build3 amd64.deb ...
Unpacking libxkbfile1:amd64 (1:1.1.0-1build3) ...
Selecting previously unselected package libxxf86dga1:amd64.
Preparing to unpack .../11-libxxf86dga1_2%3a1.1.5-
0ubuntu3_amd64.deb ...
Unpacking libxxf86dga1:amd64 (2:1.1.5-0ubuntu3) ...
Selecting previously unselected package x11-utils.
Preparing to unpack .../12-x11-utils 7.7+5build2 amd64.deb ...
Unpacking x11-utils (7.7+5build2) ...
Selecting previously unselected package libatk-wrapper-java.
Preparing to unpack .../13-libatk-wrapper-java_0.38.0-
5build1_all.deb ...
Unpacking libatk-wrapper-java (0.38.0-5build1) ...
Selecting previously unselected package libatk-wrapper-java-jni:amd64.
Preparing to unpack .../14-libatk-wrapper-java-jni 0.38.0-
5build1_amd64.deb ...
Unpacking libatk-wrapper-java-jni:amd64 (0.38.0-5build1) ...
Selecting previously unselected package libice-dev:amd64.
Preparing to unpack .../15-libice-dev 2%3a1.0.10-1build2 amd64.deb ...
Unpacking libice-dev:amd64 (2:1.0.10-1build2) ...
Selecting previously unselected package libsm-dev:amd64.
Preparing to unpack \ldots/16-libsm-dev 2\%3a1.2.3-lbuild2 amd64.deb \ldotsUnpacking libsm-dev:amd64 (2:1.2.3-1build2) ...
Selecting previously unselected package libxt-dev:amd64.
Preparing to unpack \ldots/17-libxt-dev 1%3a1.2.1-1 amd64.deb \ldotsUnpacking \text{libxt-dev:}amd64 (1:1.2.1-1) ...
Setting up default-jre-headless (2:1.11-72build2) ...
Setting up libice-dev:amd64 (2:1.0.10-1build2) ...
Setting up libsm-dev:amd64 (2:1.2.3-1build2) ...
Setting up libxtst6:amd64 (2:1.2.3-1build4) ...
```

```
Setting up libxxf86dga1:amd64 (2:1.1.5-0ubuntu3) ...
Setting up openjdk-11-jre:amd64 (11.0.20.1+1-0ubuntu1~22.04) ...
Setting up default-jre (2:1.11-72build2) ...
Setting up libfontenc1:amd64 (1:1.1.4-1build3) ...
Setting up default-jdk-headless (2:1.11-72build2) ...
Setting up libxt-dev: amd 64 (1:1.2.1-1) ...
Setting up fonts-dejavu-core (2.37-2build1) ...
Setting up fonts-dejavu-extra (2.37-2build1) ...
Setting up openjdk-11-jdk:amd64 (11.0.20.1+1-0ubuntu1~22.04) ...
update-alternatives: using 
/usr/lib/jvm/java-11-openjdk-amd64/bin/jconsole to provide 
/usr/bin/jconsole (jconsole) in auto mode
Setting up libxkbfile1:amd64 (1:1.1.0-1build3) ...
Setting up default-jdk (2:1.11-72build2) ...
Setting up x11-utils (7.7+5build2) ...
Setting up libatk-wrapper-java (0.38.0-5build1) ...
Setting up libatk-wrapper-java-jni:amd64 (0.38.0-5build1) ...
Processing triggers for hicolor-icon-theme (0.17-2) ...
Processing triggers for libc-bin (2.35-0ubuntu3.1) ...
/sbin/ldconfig.real: /usr/local/lib/libtbbbind_2_0.so.3 is not a 
symbolic link
/sbin/ldconfig.real: /usr/local/lib/libtbb.so.12 is not a symbolic 
link
/sbin/ldconfig.real: /usr/local/lib/libtbbmalloc.so.2 is not a 
symbolic link
/sbin/ldconfig.real: /usr/local/lib/libtbbmalloc_proxy.so.2 is not a 
symbolic link
/sbin/ldconfig.real: /usr/local/lib/libtbbbind_2_5.so.3 is not a 
symbolic link
/sbin/ldconfig.real: /usr/local/lib/libtbbbind.so.3 is not a symbolic 
link
Processing triggers for man-db (2.10.2-1) ...
Processing triggers for fontconfig (2.13.1-4.2ubuntu5) ...
Reading package lists... Done
Building dependency tree... Done
Reading state information... Done
The following additional packages will be installed:
   libgail-common libgail18 libgtk2.0-0 libgtk2.0-bin libgtk2.0-common
   libgvc6-plugins-gtk librsvg2-common libxdot4
Suggested packages:
   gvfs
The following NEW packages will be installed:
   libgail-common libgail18 libgraphviz-dev libgtk2.0-0 libgtk2.0-bin
   libgtk2.0-common libgvc6-plugins-gtk librsvg2-common libxdot4
```
0 upgraded, 9 newly installed, 0 to remove and 18 not upgraded. Need to get 2,433 kB of archives. After this operation, 7,694 kB of additional disk space will be used. Get:1 http://archive.ubuntu.com/ubuntu jammy/main amd64 libgtk2.0 common all 2.24.33-2ubuntu2 [125 kB] Get:2 http://archive.ubuntu.com/ubuntu jammy/main amd64 libgtk2.0-0 amd64 2.24.33-2ubuntu2 [2,037 kB] Get:3 http://archive.ubuntu.com/ubuntu jammy/main amd64 libgail18 amd64 2.24.33-2ubuntu2 [15.9 kB] Get:4 http://archive.ubuntu.com/ubuntu jammy/main amd64 libgail-common amd64 2.24.33-2ubuntu2 [132 kB] Get:5 http://archive.ubuntu.com/ubuntu jammy/universe amd64 libxdot4 amd64 2.42.2-6 [16.4 kB] Get:6 http://archive.ubuntu.com/ubuntu jammy/universe amd64 libgvc6 plugins-gtk amd64 2.42.2-6 [22.6 kB] Get:7 http://archive.ubuntu.com/ubuntu jammy/universe amd64 libgraphviz-dev amd64 2.42.2-6 [58.5 kB] Get:8 http://archive.ubuntu.com/ubuntu jammy/main amd64 libgtk2.0-bin amd64 2.24.33-2ubuntu2 [7,932 B] Get:9 http://archive.ubuntu.com/ubuntu jammy-updates/main amd64 librsvg2-common amd64 2.52.5+dfsg-3ubuntu0.2 [17.7 kB] Fetched 2,433 kB in 1s (2,602 kB/s) Selecting previously unselected package libgtk2.0-common. (Reading database ... 121406 files and directories currently installed.) Preparing to unpack .../0-libgtk2.0-common 2.24.33-2ubuntu2\_all.deb ... Unpacking libgtk2.0-common (2.24.33-2ubuntu2) ... Selecting previously unselected package libgtk2.0-0:amd64. Preparing to unpack .../1-libgtk2.0-0\_2.24.33-2ubuntu2 amd64.deb ... Unpacking libgtk2.0-0:amd64 (2.24.33-2ubuntu2) ... Selecting previously unselected package libgail18:amd64. Preparing to unpack  $\ldots/2$ -libgail18 2.24.33-2ubuntu2 amd64.deb  $\ldots$ Unpacking libgail18: amd 64 (2.24.33-2ubuntu2) ... Selecting previously unselected package libgail-common:amd64. Preparing to unpack .../3-libgail-common\_2.24.33- 2ubuntu2\_amd64.deb ... Unpacking libgail-common:amd64 (2.24.33-2ubuntu2) ... Selecting previously unselected package libxdot4:amd64. Preparing to unpack  $\ldots$ /4-libxdot4 2.42.2-6 amd64.deb  $\ldots$ Unpacking libxdot4:amd64 (2.42.2-6) ... Selecting previously unselected package libgvc6-plugins-gtk. Preparing to unpack .../5-libgvc6-plugins-gtk 2.42.2-6 amd64.deb ... Unpacking libgvc6-plugins-gtk (2.42.2-6) ... Selecting previously unselected package libgraphviz-dev:amd64. Preparing to unpack .../6-libgraphviz-dev\_2.42.2-6 amd64.deb ... Unpacking libgraphviz-dev:amd64 (2.42.2-6) ... Selecting previously unselected package libgtk2.0-bin. Preparing to unpack .../7-libgtk2.0-bin 2.24.33-2ubuntu2 amd64.deb ...

```
Unpacking libgtk2.0-bin (2.24.33-2ubuntu2) ...
Selecting previously unselected package librsvg2-common:amd64.
Preparing to unpack .../8-librsvg2-common 2.52.5+dfsg-
3ubuntu0.2_amd64.deb ...
Unpacking librsvg2-common:amd64 (2.52.5+dfsg-3ubuntu0.2) ...
Setting up libxdot4:amd64 (2.42.2-6) ...
Setting up librsvg2-common:amd64 (2.52.5+dfsg-3ubuntu0.2) ...
Setting up libgtk2.0-common (2.24.33-2ubuntu2) ...
Setting up libgtk2.0-0:amd64 (2.24.33-2ubuntu2) ...
Setting up libgvc6-plugins-gtk (2.42.2-6) ...
Setting up libgail18:amd64 (2.24.33-2ubuntu2) ...
Setting up libgtk2.0-bin (2.24.33-2ubuntu2) ...
Setting up libgail-common: amd 64 (2.24.33-2ubuntu2) ...
Setting up libgraphviz-dev: amd 64 (2.42.2-6) ...
Processing triggers for libc-bin (2.35-0ubuntu3.1) ...
/sbin/ldconfig.real: /usr/local/lib/libtbbbind_2_0.so.3 is not a 
symbolic link
/sbin/ldconfig.real: /usr/local/lib/libtbb.so.12 is not a symbolic 
link
/sbin/ldconfig.real: /usr/local/lib/libtbbmalloc.so.2 is not a 
symbolic link
/sbin/ldconfig.real: /usr/local/lib/libtbbmalloc_proxy.so.2 is not a 
symbolic link
/sbin/ldconfig.real: /usr/local/lib/libtbbbind_2_5.so.3 is not a 
symbolic link
/sbin/ldconfig.real: /usr/local/lib/libtbbbind.so.3 is not a symbolic 
link
Processing triggers for man-db (2.10.2-1) ...
Processing triggers for libgdk-pixbuf-2.0-0:amd64 (2.42.8+dfsg-
1ubuntu0.2) ...
# @title
!pip install pygraphviz
!pip install python-javabridge
!pip install python-weka-wrapper3
!pip install sklearn-weka-plugin
Collecting pygraphviz
   Downloading pygraphviz-1.11.zip (120 kB)
                                        ━━━━━━━━━━━━━━━━━━━━━━━━━━━━━━━━━━━━━━━━ 0.0/120.8 kB ? eta -:--:-- 
━━━━━━━━━━━━━━━━━━━━━━━━━━━━━━━━━━━━╺━━ 112.6/120.8 kB 4.1 MB/s eta 
                                            ━━━━ 120.8/120.8 kB 3.1
MB/s eta 0:00:00
etadata (setup.py) ... e=pygraphviz-1.11-cp310-cp310-linux_x86_64.whl
```
size=175923 sha256=e9e590f2cd5a049d9f9aba02b52073b0366984b2b96dd235953d534c5b5147d e Stored in directory: /root/.cache/pip/wheels/5b/ee/36/f47a0d35664fbe1a2b5a433ae33c6ad636b00 bb231f68a9aaa Successfully built pygraphviz Installing collected packages: pygraphviz Successfully installed pygraphviz-1.11 Collecting python-javabridge Downloading python-javabridge-4.0.3.tar.gz (1.3 MB) ━━━━━━━━━━━━━━━━━━━━━━━━━━━━━━━━━━━━━━━━ 1.3/1.3 MB 11.4 MB/s eta 0:00:00 etadata (setup.py) ... ent already satisfied: numpy>=1.20.1 in /usr/local/lib/python3.10/dist-packages (from python-javabridge) (1.23.5) Building wheels for collected packages: python-javabridge Building wheel for python-javabridge (setup.py) ... e=python  $j$ avabridge-4.0.3-cp310-cp310-linux  $x86$  64.whl size=1743154 sha256=c5c5a87058412c3257b3d323435e41d6c062576ded08b0c0f2c1e491c6425ad 5 Stored in directory: /root/.cache/pip/wheels/35/58/be/c5d71b71a9dd6585f897fa5b2d021e03962eb 30d6b20797396 Successfully built python-javabridge Installing collected packages: python-javabridge Successfully installed python-javabridge-4.0.3 Collecting python-weka-wrapper3 Downloading python-weka-wrapper3-0.2.14.tar.gz (15.9 MB) ━━━━━━━━━━━━━━━━━━━━━━━━━━━━━━━━━━━━━━━━ 15.9/15.9 MB 13.7 MB/s eta 0:00:00 etadata (setup.py) ... ent already satisfied: python-javabridge>=4.0.0 in /usr/local/lib/python3.10/dist-packages (from python-weka-wrapper3) (4.0.3) Requirement already satisfied: numpy in /usr/local/lib/python3.10/dist-packages (from python-weka-wrapper3) (1.23.5) Requirement already satisfied: packaging in /usr/local/lib/python3.10/dist-packages (from python-weka-wrapper3) (23.1) Collecting configurable-objects (from python-weka-wrapper3) Downloading configurable-objects-0.0.1.tar.gz (4.4 kB) Preparing metadata (setup.py) ... ple-data-flow (from python-wekawrapper3) Downloading simple-data-flow-0.0.1.tar.gz (16 kB) Preparing metadata (setup.py) ... ple-data-flow Building wheel for python-weka-wrapper3 (setup.py) ... e=python weka wrapper3-0.2.14-py3-none-any.whl size=14496261 sha256=0e9abe14d08466e568df4631849bb20233e7a192240d2c1290334612d5808c6

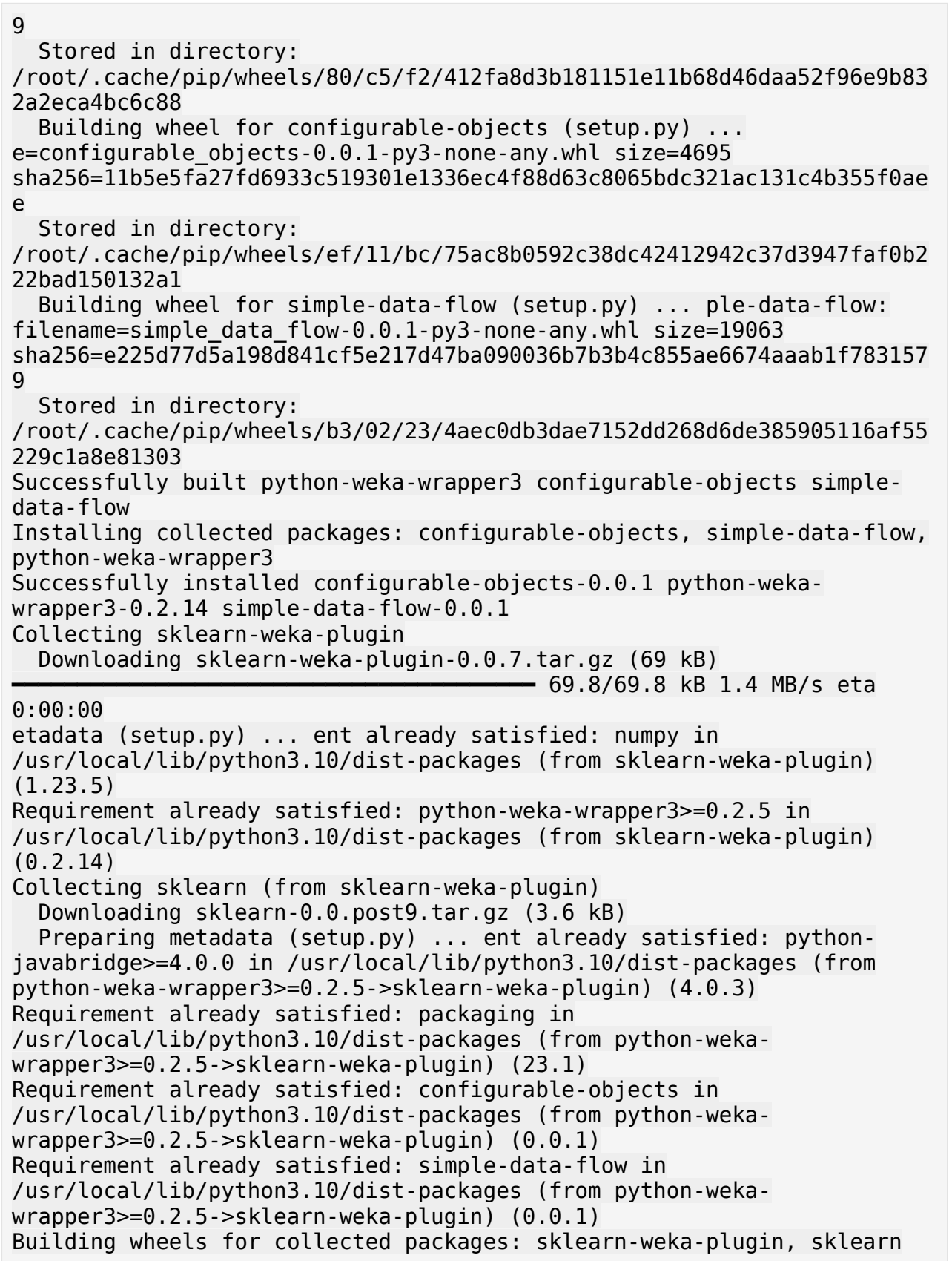

```
 Building wheel for sklearn-weka-plugin (setup.py) ... 
e=sklearn weka plugin-0.0.7-py3-none-any.whl size=27346
sha256=16da304e5f99621b04488ff61c56ee93f0d262b81c243fd21b2d55b3bd8a8e1
8
   Stored in directory: 
/root/.cache/pip/wheels/51/6d/e5/458ea9a1be729f39ed4cf14aab2f87eb51470
47b690402605b
   Building wheel for sklearn (setup.py) ... e=sklearn-0.0.post9-py3-
none-any.whl size=2952 
sha256=149c7e5b99d540c7bbb02dc296cb7af9fa5284158c9f2a0156f8ce1372d7601
8
   Stored in directory: 
/root/.cache/pip/wheels/33/a3/d2/092b519e9522b4c91608b7dcec0dd9051fa1b
ff4c45f4502d1
Successfully built sklearn-weka-plugin sklearn
Installing collected packages: sklearn, sklearn-weka-plugin
Successfully installed sklearn-0.0.post9 sklearn-weka-plugin-0.0.7
# @title
#Restart runtime after installing the dependencies
# @title
import os
import glob
import numpy as np
import pandas as pd
import weka.core.jvm as jvm
from weka.core import converters
import matplotlib.pyplot as plt
# @title
data dir = 'data'# @title
#!rm -r weka
#!rm -r data
# @title
#jvm.stop()
jvm.start(packages=True)
DEBUG:weka.core.jvm:Adding bundled jars
DEBUG:weka.core.jvm:Classpath=['/usr/local/lib/python3.10/dist-
packages/javabridge/jars/rhino-1.7R4.jar', 
'/usr/local/lib/python3.10/dist-packages/javabridge/jars/runnablequeue
.jar', 
'/usr/local/lib/python3.10/dist-packages/javabridge/jars/cpython.jar',
'/usr/local/lib/python3.10/dist-packages/weka/lib/mtj.jar', 
'/usr/local/lib/python3.10/dist-packages/weka/lib/core.jar', 
'/usr/local/lib/python3.10/dist-packages/weka/lib/weka.jar', 
'/usr/local/lib/python3.10/dist-packages/weka/lib/arpack_combined.jar'
```

```
, '/usr/local/lib/python3.10/dist-packages/weka/lib/python-weka-
wrapper.jar']
DEBUG:weka.core.jvm:MaxHeapSize=default
DEBUG:weka.core.jvm:Package support enabled
# @title
# Preparing Datasets
if not os.path.exists(data_dir):
     !mkdir $data_dir
     for file in ['airline.arff', 'breast-cancer.arff', 'contact-
lenses.arff', 'cpu.arff', 'cpu.with.vendor.arff', 'credit-g.arff', 
'diabetes.arff', 'glass.arff', 'hypothyroid.arff', 'ionosphere.arff', 
'iris.2D.arff', 'iris.arff', 'labor.arff', 'segment-challenge.arff', 
'segment-test.arff', 'soybean.arff', 'supermarket.arff', 
'unbalanced.arff', 'vote.arff', 'weather.nominal.arff', 
'weather.numeric.arff',]:
        url ='https://git.cms.waikato.ac.nz/weka/weka/-/raw/main/trunk/wekadocs/
data/' + file
        !wget -P $data dir $url
    loader =converters.Loader(classname="weka.core.converters.ArffLoader")
     saver =
converters.Saver(classname="weka.core.converters.CSVSaver")
     for file in glob.glob(os.path.join(data_dir, '*.arff')):
        dataset = loader.load_file(file)filename, file extension = os.path.splitext(file)saver.save file(dataset, filename + '.csv')
     !wget -P $data_dir https://raw.githubusercontent.com/Rytuo/ITMO-
CT/master/Others/AdvancedML/data/OpenML/data/1438.arff
     !rm -r weka
--2023-09-29 11:53:24-- 
https://git.cms.waikato.ac.nz/weka/weka/-/raw/main/trunk/wekadocs/
data/airline.arff
Resolving git.cms.waikato.ac.nz (git.cms.waikato.ac.nz)... 
130.217.218.43
Connecting to git.cms.waikato.ac.nz (git.cms.waikato.ac.nz)|
130.217.218.43|:443... connected.
HTTP request sent, awaiting response... 200 OK
Length: 2357 (2.3K) [text/plain]
Saving to: 'data/airline.arff'
airline.arff 100%[===================>] 2.30K --.-KB/s in
0s 
2023-09-29 11:53:26 (1.18 GB/s) - 'data/airline.arff' saved 
[2357/2357]
--2023-09-29 11:53:26--
```
https://git.cms.waikato.ac.nz/weka/weka/-/raw/main/trunk/wekadocs/ data/breast-cancer.arff Resolving git.cms.waikato.ac.nz (git.cms.waikato.ac.nz)... 130.217.218.43 Connecting to git.cms.waikato.ac.nz (git.cms.waikato.ac.nz)| 130.217.218.43|:443... connected. HTTP request sent, awaiting response... 200 OK Length: 29418 (29K) [text/plain] Saving to: 'data/breast-cancer.arff' breast-cancer.arff 100%[===================>] 28.73K 94.1KB/s in 0.3s 2023-09-29 11:53:27 (94.1 KB/s) - 'data/breast-cancer.arff' saved [29418/29418] --2023-09-29 11:53:28- https://git.cms.waikato.ac.nz/weka/weka/-/raw/main/trunk/wekadocs/ data/contact-lenses.arff Resolving git.cms.waikato.ac.nz (git.cms.waikato.ac.nz)... 130.217.218.43 Connecting to git.cms.waikato.ac.nz (git.cms.waikato.ac.nz)| 130.217.218.43|:443... connected. HTTP request sent, awaiting response... 200 OK Length: 2890 (2.8K) [text/plain] Saving to: 'data/contact-lenses.arff' contact-lenses.arff 100%[===================>] 2.82K --.-KB/s in  $0s$ 2023-09-29 11:53:29 (1.11 GB/s) - 'data/contact-lenses.arff' saved [2890/2890] --2023-09-29 11:53:29- https://git.cms.waikato.ac.nz/weka/weka/-/raw/main/trunk/wekadocs/ data/cpu.arff Resolving git.cms.waikato.ac.nz (git.cms.waikato.ac.nz)... 130.217.218.43 Connecting to git.cms.waikato.ac.nz (git.cms.waikato.ac.nz)| 130.217.218.43|:443... connected. HTTP request sent, awaiting response... 200 OK Length: 5561 (5.4K) [text/plain] Saving to: 'data/cpu.arff' cpu.arff 100%[===================>] 5.43K --.-KB/s in 0s 2023-09-29 11:53:30 (107 MB/s) - 'data/cpu.arff' saved [5561/5561] --2023-09-29 11:53:30--

https://git.cms.waikato.ac.nz/weka/weka/-/raw/main/trunk/wekadocs/ data/cpu.with.vendor.arff Resolving git.cms.waikato.ac.nz (git.cms.waikato.ac.nz)... 130.217.218.43 Connecting to git.cms.waikato.ac.nz (git.cms.waikato.ac.nz)| 130.217.218.43|:443... connected. HTTP request sent, awaiting response... 200 OK Length: 6960 (6.8K) [text/plain] Saving to: 'data/cpu.with.vendor.arff' cpu.with.vendor.arf 100%[===================>] 6.80K --.-KB/s in 0s 2023-09-29 11:53:31 (114 MB/s) - 'data/cpu.with.vendor.arff' saved [6960/6960] --2023-09-29 11:53:31- https://git.cms.waikato.ac.nz/weka/weka/-/raw/main/trunk/wekadocs/ data/credit-g.arff Resolving git.cms.waikato.ac.nz (git.cms.waikato.ac.nz)... 130.217.218.43 Connecting to git.cms.waikato.ac.nz (git.cms.waikato.ac.nz)| 130.217.218.43|:443... connected. HTTP request sent, awaiting response... 200 OK Length: 162270 (158K) [text/plain] Saving to: 'data/credit-g.arff' credit-g.arff 100%[===================>] 158.47K 173KB/s in 0.9s 2023-09-29 11:53:34 (173 KB/s) - 'data/credit-g.arff' saved [162270/162270] --2023-09-29 11:53:34- https://git.cms.waikato.ac.nz/weka/weka/-/raw/main/trunk/wekadocs/ data/diabetes.arff Resolving git.cms.waikato.ac.nz (git.cms.waikato.ac.nz)... 130.217.218.43 Connecting to git.cms.waikato.ac.nz (git.cms.waikato.ac.nz)| 130.217.218.43|:443... connected. HTTP request sent, awaiting response... 200 OK Length: 37443 (37K) [text/plain] Saving to: 'data/diabetes.arff' diabetes.arff 100%[===================>] 36.57K 120KB/s in 0.3s 2023-09-29 11:53:35 (120 KB/s) - 'data/diabetes.arff' saved [37443/37443]

--2023-09-29 11:53:35- https://git.cms.waikato.ac.nz/weka/weka/-/raw/main/trunk/wekadocs/ data/glass.arff Resolving git.cms.waikato.ac.nz (git.cms.waikato.ac.nz)... 130.217.218.43 Connecting to git.cms.waikato.ac.nz (git.cms.waikato.ac.nz)| 130.217.218.43|:443... connected. HTTP request sent, awaiting response... 200 OK Length: 17850 (17K) [text/plain] Saving to: 'data/glass.arff' glass.arff 100%[===================>] 17.43K 55.9KB/s in 0.3s 2023-09-29 11:53:37 (55.9 KB/s) - 'data/glass.arff' saved [17850/17850] --2023-09-29 11:53:37- https://git.cms.waikato.ac.nz/weka/weka/-/raw/main/trunk/wekadocs/ data/hypothyroid.arff Resolving git.cms.waikato.ac.nz (git.cms.waikato.ac.nz)... 130.217.218.43 Connecting to git.cms.waikato.ac.nz (git.cms.waikato.ac.nz)| 130.217.218.43|:443... connected. HTTP request sent, awaiting response... 200 OK Length: 310897 (304K) [text/plain] Saving to: 'data/hypothyroid.arff' hypothyroid.arff 100%[===================>] 303.61K 249KB/s in 1.2s 2023-09-29 11:53:39 (249 KB/s) - 'data/hypothyroid.arff' saved [310897/310897] --2023-09-29 11:53:40- https://git.cms.waikato.ac.nz/weka/weka/-/raw/main/trunk/wekadocs/ data/ionosphere.arff Resolving git.cms.waikato.ac.nz (git.cms.waikato.ac.nz)... 130.217.218.43 Connecting to git.cms.waikato.ac.nz (git.cms.waikato.ac.nz)| 130.217.218.43|:443... connected. HTTP request sent, awaiting response... 200 OK Length: 80487 (79K) [text/plain] Saving to: 'data/ionosphere.arff' ionosphere.arff 100%[===================>] 78.60K 85.7KB/s in 0.9s 2023-09-29 11:53:42 (85.7 KB/s) - 'data/ionosphere.arff' saved [80487/80487]

--2023-09-29 11:53:42- https://git.cms.waikato.ac.nz/weka/weka/-/raw/main/trunk/wekadocs/ data/iris.2D.arff Resolving git.cms.waikato.ac.nz (git.cms.waikato.ac.nz)... 130.217.218.43 Connecting to git.cms.waikato.ac.nz (git.cms.waikato.ac.nz)| 130.217.218.43|:443... connected. HTTP request sent, awaiting response... 200 OK Length: 3492 (3.4K) [text/plain] Saving to: 'data/iris.2D.arff' iris.2D.arff 100%[===================>] 3.41K --.-KB/s in 0s 2023-09-29 11:53:43 (41.9 MB/s) - 'data/iris.2D.arff' saved [3492/3492] --2023-09-29 11:53:43- https://git.cms.waikato.ac.nz/weka/weka/-/raw/main/trunk/wekadocs/ data/iris.arff Resolving git.cms.waikato.ac.nz (git.cms.waikato.ac.nz)... 130.217.218.43 Connecting to git.cms.waikato.ac.nz (git.cms.waikato.ac.nz)| 130.217.218.43|:443... connected. HTTP request sent, awaiting response... 200 OK Length: 7486 (7.3K) [text/plain] Saving to: 'data/iris.arff' iris.arff 100%[===================>] 7.31K --.-KB/s in 0s 2023-09-29 11:53:44 (63.8 MB/s) - 'data/iris.arff' saved [7486/7486] --2023-09-29 11:53:44- https://git.cms.waikato.ac.nz/weka/weka/-/raw/main/trunk/wekadocs/ data/labor.arff Resolving git.cms.waikato.ac.nz (git.cms.waikato.ac.nz)... 130.217.218.43 Connecting to git.cms.waikato.ac.nz (git.cms.waikato.ac.nz)| 130.217.218.43|:443... connected. HTTP request sent, awaiting response... 200 OK Length: 8279 (8.1K) [text/plain] Saving to: 'data/labor.arff' labor.arff 100%[===================>] 8.08K --.-KB/s in  $0s$ 2023-09-29 11:53:46 (113 MB/s) - 'data/labor.arff' saved [8279/8279]

--2023-09-29 11:53:46- https://git.cms.waikato.ac.nz/weka/weka/-/raw/main/trunk/wekadocs/ data/segment-challenge.arff Resolving git.cms.waikato.ac.nz (git.cms.waikato.ac.nz)... 130.217.218.43 Connecting to git.cms.waikato.ac.nz (git.cms.waikato.ac.nz)| 130.217.218.43|:443... connected. HTTP request sent, awaiting response... 200 OK Length: 200410 (196K) [text/plain] Saving to: 'data/segment-challenge.arff' segment-challenge.a 100%[===================>] 195.71K 160KB/s in 1.2s 2023-09-29 11:53:48 (160 KB/s) - 'data/segment-challenge.arff' saved [200410/200410] --2023-09-29 11:53:48- https://git.cms.waikato.ac.nz/weka/weka/-/raw/main/trunk/wekadocs/ data/segment-test.arff Resolving git.cms.waikato.ac.nz (git.cms.waikato.ac.nz)... 130.217.218.43 Connecting to git.cms.waikato.ac.nz (git.cms.waikato.ac.nz)| 130.217.218.43|:443... connected. HTTP request sent, awaiting response... 200 OK Length: 109984 (107K) [text/plain] Saving to: 'data/segment-test.arff' segment-test.arff 100%[===================>] 107.41K 117KB/s in 0.9s 2023-09-29 11:53:50 (117 KB/s) - 'data/segment-test.arff' saved [109984/109984] --2023-09-29 11:53:51- https://git.cms.waikato.ac.nz/weka/weka/-/raw/main/trunk/wekadocs/ data/soybean.arff Resolving git.cms.waikato.ac.nz (git.cms.waikato.ac.nz)... 130.217.218.43 Connecting to git.cms.waikato.ac.nz (git.cms.waikato.ac.nz)| 130.217.218.43|:443... connected. HTTP request sent, awaiting response... 200 OK Length: 202935 (198K) [text/plain] Saving to: 'data/soybean.arff' soybean.arff 100%[===================>] 198.18K 162KB/s in 1.2s 2023-09-29 11:53:53 (162 KB/s) - 'data/soybean.arff' saved [202935/202935]

--2023-09-29 11:53:53- https://git.cms.waikato.ac.nz/weka/weka/-/raw/main/trunk/wekadocs/ data/supermarket.arff Resolving git.cms.waikato.ac.nz (git.cms.waikato.ac.nz)... 130.217.218.43 Connecting to git.cms.waikato.ac.nz (git.cms.waikato.ac.nz)| 130.217.218.43|:443... connected. HTTP request sent, awaiting response... 200 OK Length: 2025871 (1.9M) [text/plain] Saving to: 'data/supermarket.arff' supermarket.arff 100%[===================>] 1.93M 926KB/s in 2.1s 2023-09-29 11:53:57 (926 KB/s) - 'data/supermarket.arff' saved [2025871/2025871] --2023-09-29 11:53:57- https://git.cms.waikato.ac.nz/weka/weka/-/raw/main/trunk/wekadocs/ data/unbalanced.arff Resolving git.cms.waikato.ac.nz (git.cms.waikato.ac.nz)... 130.217.218.43 Connecting to git.cms.waikato.ac.nz (git.cms.waikato.ac.nz)| 130.217.218.43|:443... connected. HTTP request sent, awaiting response... 200 OK Length: 186360 (182K) [text/plain] Saving to: 'data/unbalanced.arff' unbalanced.arff 100%[===================>] 181.99K 199KB/s in 0.9s 2023-09-29 11:54:00 (199 KB/s) - 'data/unbalanced.arff' saved [186360/186360] --2023-09-29 11:54:00- https://git.cms.waikato.ac.nz/weka/weka/-/raw/main/trunk/wekadocs/ data/vote.arff Resolving git.cms.waikato.ac.nz (git.cms.waikato.ac.nz)... 130.217.218.43 Connecting to git.cms.waikato.ac.nz (git.cms.waikato.ac.nz)| 130.217.218.43|:443... connected. HTTP request sent, awaiting response... 200 OK Length: 40261 (39K) [text/plain] Saving to: 'data/vote.arff' vote.arff 100%[===================>] 39.32K 129KB/s in 0.3s 2023-09-29 11:54:01 (129 KB/s) - 'data/vote.arff' saved [40261/40261]

--2023-09-29 11:54:01- https://git.cms.waikato.ac.nz/weka/weka/-/raw/main/trunk/wekadocs/ data/weather.nominal.arff Resolving git.cms.waikato.ac.nz (git.cms.waikato.ac.nz)... 130.217.218.43 Connecting to git.cms.waikato.ac.nz (git.cms.waikato.ac.nz)| 130.217.218.43|:443... connected. HTTP request sent, awaiting response... 200 OK Length: 587 [text/plain] Saving to: 'data/weather.nominal.arff' weather.nominal.arf 100%[===================>] 587 --.-KB/s in  $0s$ 2023-09-29 11:54:03 (355 MB/s) - 'data/weather.nominal.arff' saved [587/587] --2023-09-29 11:54:03- https://git.cms.waikato.ac.nz/weka/weka/-/raw/main/trunk/wekadocs/ data/weather.numeric.arff Resolving git.cms.waikato.ac.nz (git.cms.waikato.ac.nz)... 130.217.218.43 Connecting to git.cms.waikato.ac.nz (git.cms.waikato.ac.nz)| 130.217.218.43|:443... connected. HTTP request sent, awaiting response... 200 OK Length: 495 [text/plain] Saving to: 'data/weather.numeric.arff' weather.numeric.arf 100%[===================>] 495 --.-KB/s in 0s 2023-09-29 11:54:04 (133 MB/s) - 'data/weather.numeric.arff' saved [495/495] --2023-09-29 11:54:08-- https://raw.githubusercontent.com/Rytuo/ITMO-CT/master/Others/AdvancedML/data/OpenML/data/1438.arff Resolving raw.githubusercontent.com (raw.githubusercontent.com)... 185.199.108.133, 185.199.109.133, 185.199.110.133, ... Connecting to raw.githubusercontent.com (raw.githubusercontent.com)| 185.199.108.133|:443... connected. HTTP request sent, awaiting response... 200 OK Length: 25381 (25K) [text/plain] Saving to: 'data/1438.arff' 1438.arff 100%[===================>] 24.79K --.-KB/s in 0.001s 2023-09-29 11:54:08 (33.9 MB/s) - 'data/1438.arff' saved [25381/25381]

rm: cannot remove 'weka': No such file or directory

## 2.1 What's a Concept?

```
from sklearn.utils import all estimators
for typeFilter in ['classifier', 'regressor', 'cluster', 
'transformer']:
     print(typeFilter)
     for estimatorName, estimatorClass in
all_estimators(type_filter=typeFilter):
         print('\t', estimatorName)
for i in
pkgutil.iter modules(path=weka. path ,prefix="weka.classifiers."):
print(i.name)
weka.classifiers.associations
weka.classifiers.attribute selection
weka.classifiers.classifiers
weka.classifiers.clusterers
weka.classifiers.core
weka.classifiers.datagenerators
weka.classifiers.experiments
weka.classifiers.filters
weka.classifiers.flow
weka.classifiers.plot
weka.classifiers.timeseries
import weka.core.packages as packages
for module in ['classifiers', 'clusterers', 'associations']:
     print(module)
    for suggestion in packages.suggest package('weka.' + module):
        print('t', suggestion)classifiers
       alternatingDecisionTrees
       alternatingModelTrees
       averagedOneDependenceEstimators
       bayesianLogisticRegression
       bestFirstTree
       citationKNN
       classAssociationRules
       classificationViaClustering
       clojureClassifier
       complementNaiveBayes
       conjunctiveRule
       dagging
       decorate
```
 discriminantAnalysis distributedWekaBase distributedWekaSparkDev DMNBtext DTNB dualPerturbAndCombine elasticNet ensembleLibrary ensemblesOfNestedDichotomies extraTrees functionalTrees fuzzyLaticeReasoning fuzzyUnorderedRuleInduction grading gridSearch hiddenNaiveBayes hyperPipes isolationForest isotonicRegression iterativeAbsoluteErrorRegression J48graft kerasZoo kernelLogisticRegression largeScaleKernelLearning lazyBayesianRules leastMedSquared LibLINEAR LibSVM localOutlierFactor logarithmicErrorMetrics massiveOnlineAnalysis metaCost multiBoostAB multiInstanceLearning multilayerPerceptronCS multiLayerPerceptrons naiveBayesTree NNge oneClassClassifier ordinalClassClassifier ordinalLearningMethod ordinalStochasticDominance paceRegression partialLeastSquares percentageErrorMetrics probabilityCalibrationTrees racedIncrementalLogitBoost RBFNetwork realAdaBoost

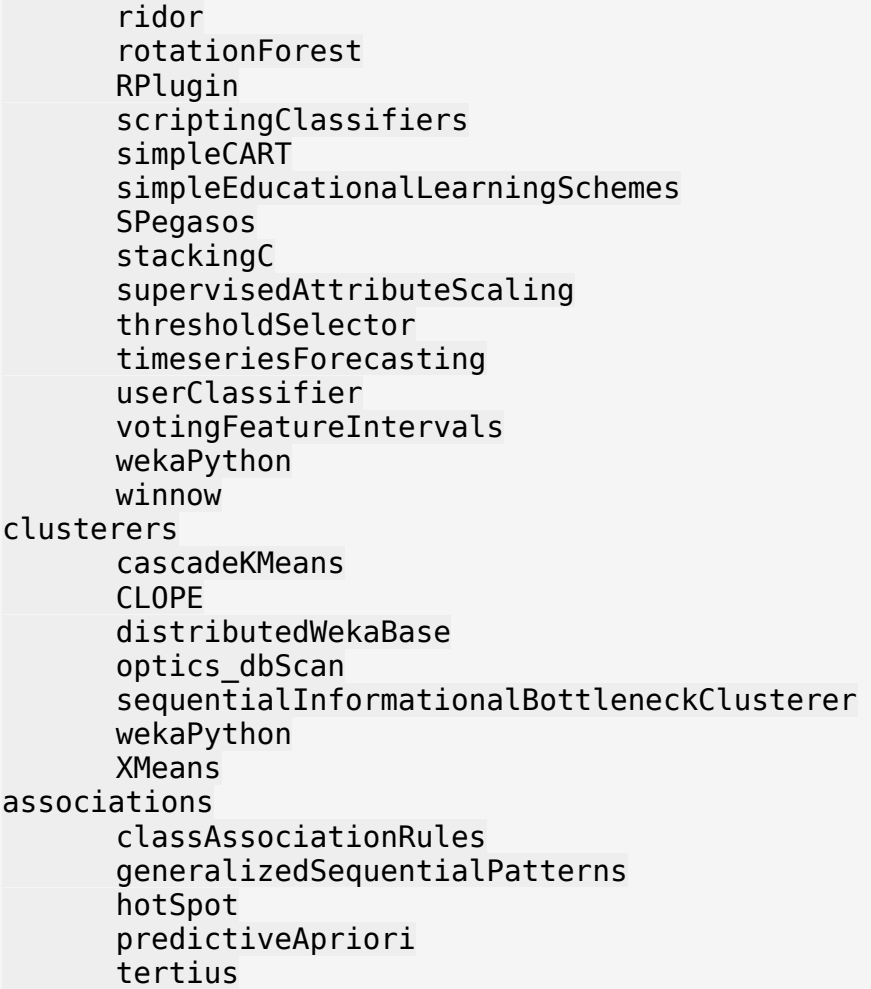

## 2.2 What's in an Example?

```
df = pd.read_csv("data/weather.numeric.csv")
df
outlook temperature humidity windy play<br>0 sunny 85 85 False no
     sunny 85 85 False no
1 sunny 80 90 True no<br>2 overcast 83 86 False yes
   overcast 83 86 False yes
3 rainy 70 96 False yes<br>4 rainy 68 80 False yes
4 rainy 68 80 False yes<br>5 rainy 65 70 True no
5 rainy 65 70 True no
   overcast 64 65 True yes
7 sunny 72 95 False no
8 sunny 69 70 False yes<br>9 rainy 75 80 False yes
9 rainy 75 80 False yes<br>10 sunny 75 70 True yes
     sunny 75 70 True yes
11 overcast 72 90 True yes
```
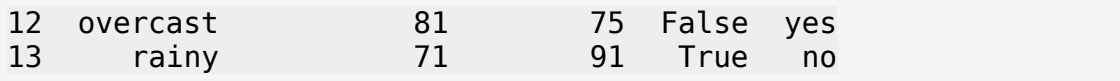

**Task 2.2.1** Show the instance with highest temperature.

### Relations

```
df = pd.DataFrame(
   \Gamma ["Peter","Male","?","?"],
 ["Peggy","Female","?","?"],
 ["Steven","Male","Peter","Peggy"],
 ["Graham","Male","Peter","Peggy"],
      ["Pam","Female","Peter","Peggy"],
      ["Ian","Male","Grace","Ray"]
    ],
    columns = ["Name", "Gender", "Parent1", "Parent2"]
)
df
     Name Gender Parent1 Parent2
0 Peter Male ? ?
1 Peggy Female ? ?
2 Steven Male Peter Peggy
3 Graham Male Peter Peggy
4 Pam Female Peter Peggy
     5 Ian Male Grace Ray
```
**Task 2.2.2** Who is the parent of Steven?

**Task 2.2.3** Modify the dataframe so that Peter has children more than Peggy.

### Other Example Types

```
loader =
converters.Loader(classname="weka.core.converters.ArffLoader")
dataset = loader.load file("data/1438.arrayf")print(dataset)
@relation accelerometer
@attribute id {'?'}
@attribute bag relational
@attribute y numeric
@attribute x numeric
@attribute z numeric
@end bag
@attribute class {walking,running,standing,'?'}
```
#### @data

?,'0.392035,-0.145497,9.850266\n0.489183,-0.286804,9.984836\ n0.427212,-0.273332,9.95924\n0.676144,-0.286055,10.198592\n0.796494,- 0.182021,9.773476\n0.727787,-0.189955,9.761351\n0.87538,- 0.468226,9.888437\n0.571062,-0.402214,10.228979\n0.817899,- 0.422571,9.79099\n0.752785,-0.343685,9.985884\n0.714764,- 0.302072,9.854158\n0.793201,-0.300276,9.914333\n0.78392,- 0.404758,10.169552\n0.768352,-0.248932,10.239158\n1.783092,- 0.515977,9.588311\n2.439327,-0.407453,9.943672\n3.572471,- 0.169298,9.000483\n4.120481,-0.438139,9.193432\n4.266428,- 0.424817,9.113049\n4.453689,-0.412542,8.93956\n4.224665,- 0.250729,8.827294\n4.205654,-0.234862,9.073531\n4.17392,- 0.268841,8.940159\n4.040997,-0.444276,9.023835\n3.716172,- 0.164508,9.269025',standing ?,'9.597592,0.281564,2.32766\n9.59355,0.172292,2.181563\ n9.676029,0.239951,2.131418\n9.662257,0.201182,2.196383\ n9.660012,0.140109,1.982926\n9.688453,0.171094,1.9476\ n9.713301,0.229173,1.958228\n9.720935,0.177381,2.055226\ n9.676927,0.140558,1.955833\n9.662108,0.151635,1.994752\ n9.724079,0.070054,1.918111\n9.678274,0.097447,1.888772\ n9.767339,0.088316,1.807192\n9.676927,0.073048,1.831142\ n9.69923,0.127235,1.898652\n9.666748,0.113614,1.802252\ n9.683363,0.115859,1.800306\n9.664203,0.133373,1.768572\ n9.663305,0.165705,1.794319\n9.665401,0.182021,1.808389\ n9.737401,0.165107,1.760938\n9.649085,0.188159,2.059268',standing ?,'0.116608,-9.580527,1.314566\n-0.008981,-9.49266,1.2743\n-0.010778,- 9.953102,1.46171\n-0.222288,-9.608968,1.396895\n-0.310903,- 9.734407,1.103805\n-0.371078,-9.748328,1.232687\n-0.396825,- 9.72827,1.107397\n-0.39907,-9.684711,0.951272\n-0.339045,- 9.54086,1.18763\n-0.315244,-9.704469,1.327889\n-0.170645,- 9.694291,1.078507\n-0.142953,-9.762399,1.058898\n-0.26435,- 9.68501,1.157842\n-0.192949,-9.718989,0.945733\n-0.311053,- 9.710307,1.07237\n-0.287253,-9.70881,1.097817\n-0.339344,- 9.729168,1.10126\n-0.392484,-9.670041,1.026865\n-0.321232,- 9.736802,0.907413\n-0.228275,-9.886341,0.996029\n-0.294438,- 9.695937,1.047821\n-0.226629,-9.776919,0.829874\n-0.176633,- 9.657916,0.835413\n-0.174836,-9.670191,0.956062',standing ?,'6.181246,-0.448318,7.75642\n6.306685,-0.366139,7.661368\n6.355933,- 0.315095,7.656279\n6.418054,-0.345631,7.396269\n6.423592,- 0.36075,7.329808\n6.479426,-0.381856,7.592212\n6.468648,- 0.310155,7.554939\n6.486312,-0.402663,7.666907\n6.411318,- 0.383952,7.434141\n6.66983,-0.446821,7.195686\n6.427634,- 0.470771,7.413933\n6.652017,-0.422721,7.59296\n6.488856,- 0.451461,7.442224\n6.456524,-0.453108,7.640412\n6.212531,- 0.425415,7.654482\n6.162535,-0.436792,7.982151\n6.164331,- 0.268542,7.611971\n6.216573,-0.36554,7.610324',standing ?,'3.272345,-1.473835,9.213341\n2.650239,-1.40917,9.568851\n3.037034,- 1.598676,9.41557\n3.241958,-1.816323,8.402327\n4.609365,-

1.350342,8.784483\n4.667893,-1.621578,8.372839\n4.771328,- 1.773662,8.657547\n4.887037,-1.826502,8.308622\n5.002747,- 1.857787,8.242909\n5.111121,-1.978586,8.097561\n5.205276,- 2.184557,8.182584\n5.128186,-2.04864,8.250992\n5.169201,- 2.105222,8.332273\n5.248386,-2.237248,7.980954\n5.043911,- 2.114203,8.210127\n5.125192,-2.209705,8.106093\n5.2177,- 2.179019,8.123457\n5.220843,-2.211351,8.102201\n5.325326,- 2.220033,8.19426\n5.182074,-2.249971,7.970924\n5.262906,- 2.150129,8.065228\n5.162465,-2.081721,8.239167\n4.432582,- 1.535956,8.317753\n4.499044,-1.981729,8.622669',standing ?,'-6.72297,-3.135979,6.406528\n-6.402037,-3.009492,6.572233\n-6.739136,-2.821782,6.465954\n-6.70366,-2.752027,6.666537\n-6.46775,- 2.952161,6.889723\n-6.639892,-2.819537,6.590345\n-6.678362,- 2.827171,6.651119\n-6.661897,-2.803221,6.608757\n-6.567742,- 2.989583,6.659951\n-6.614296,-2.96234,6.742279\n-6.635252,- 2.955304,6.664591\n-6.525979,-3.066373,6.692583\n-6.662645,- 2.81774,6.740633\n-6.712342,-2.821333,6.724017\n-6.76608,- 2.718796,6.609805\n-6.547834,-2.895279,6.637198\n-6.524333,- 2.956502,6.825357\n-6.580616,-2.942281,6.665339\n-6.521788,- 2.92357,6.712192\n-6.616092,-2.847828,6.676416\n-6.622079,- 2.854265,6.553223\n-6.670279,-3.02476,6.738088\n-6.556516,- 3.406466,6.586453\n-6.704258,-3.102897,6.694529',standing ?,'-1.641187,-7.671547,7.094946\n-1.637595,-7.620353,5.497767\n-1.587299,-7.790849,5.920638\n-1.616488,-7.667505,5.686076\n-1.610351,- 7.745343,5.99668\n-1.609603,-7.775132,5.663173\n-1.727258,- 7.661368,5.812862\n-1.653013,-7.790999,5.776488\n-1.664838,- 7.795639,5.785319\n-1.701961,-7.683821,5.650749\n-1.635649,- 7.754474,5.601951\n-1.490002,-7.89144,5.609136\n-1.647175,- 7.802824,5.677993\n-1.772614,-7.726782,5.639972\n-1.619782,- 7.931556,5.517975\n-1.872307,-7.828121,5.827981\n-1.887275,- 7.749684,5.704338\n-1.742227,-7.839947,5.724246\n-1.863774,- 7.728878,5.700446',standing ?,'-1.641187,-7.671547,7.094946\n-1.637595,-7.620353,5.497767\n-1.587299,-7.790849,5.920638\n-1.616488,-7.667505,5.686076\n-1.610351,- 7.745343,5.99668\n-1.609603,-7.775132,5.663173\n-1.727258,- 7.661368,5.812862\n-1.653013,-7.790999,5.776488\n-1.664838,- 7.795639,5.785319\n-1.701961,-7.683821,5.650749\n-1.635649,- 7.754474,5.601951\n-1.490002,-7.89144,5.609136\n-1.647175,- 7.802824,5.677993\n-1.772614,-7.726782,5.639972\n-1.619782,- 7.931556,5.517975\n-1.872307,-7.828121,5.827981\n-1.887275,- 7.749684,5.704338\n-1.742227,-7.839947,5.724246\n-1.863774,- 7.728878,5.700446',standing ?,'-9.548643,-0.945584,1.500779\n-9.787996,-0.868344,1.71693\n-9.845027,-0.888702,1.419498\n-9.611962,-1.120121,1.174607\n-9.647288,- 0.936453,1.297202\n-9.62723,-0.953068,1.176254\n-9.716445,- 1.01459,1.481469\n-9.530831,-1.172512,1.338217\n-9.764944,- 0.913401,1.30783\n-9.762998,-0.897384,1.335672\n-9.716744,- 0.99558,1.466051\n-9.737551,-0.972528,1.306783\n-9.653875,- 1.048869,1.173709\n-9.748179,-0.898282,1.255888\n-9.695638,-

0.909209,1.27445\n-9.738149,-0.869392,1.119971\n-9.591305,- 0.99049,0.943039\n-9.722881,-1.063838,1.167871\n-9.662407,- 1.423839,2.040108\n-9.56481,-1.214125,0.534538',standing ?,'0.169298,7.512578,6.562503\n0.12978,7.550149,6.28498\n-0.025746,7.501201,6.79976\n0.078138,7.494315,6.310427\ n0.08173,7.572603,5.97258\n-0.000898,7.533833,6.581813\n-0.040566,7.528445,6.460565\n-0.013023,7.593858,6.446494\ n0.040865,7.515422,6.141878\n-0.093106,7.666907,6.100863\n-0.124691,7.687713,6.440507\n-0.210013,7.855814,6.272856\n-0.061522,7.622898,6.154751\n0.001946,7.526199,6.207891\ n0.104782,7.392527,6.217022\n0.194595,7.805518,5.876629\ n0.375868,7.864047,5.745203\n0.549956,7.77603,5.639972\ n0.450114,7.863298,5.720804\n0.310604,7.797735,5.713319',standing ?,'-8.595575,-2.442621,4.119733\n-8.193661,-3.277435,4.284241\n-8.149054,-3.51065,4.372707\n-8.27105,-3.444337,4.256548\n-8.228389,- 3.303181,4.221671\n-8.248298,-3.218008,4.412823\n-8.16058,- 3.30348,4.071833\n-8.242011,-3.454965,4.181554\n-8.289612,- 3.229384,4.222868\n-8.191566,-3.430117,4.089047\n-8.243657,- 3.342699,4.111201\n-8.235873,-3.381468,4.148922\n-8.270002,- 3.368296,4.210594\n-8.159083,-3.41919,4.192182\n-8.233778,- 3.225792,4.42869\n-8.417596,-3.022365,4.527485\n-8.292755,- 3.014881,4.405788\n-8.27584,-2.942281,4.50578',standing ?,'1.135988,0.125589,9.514964\n1.114732,-0.37018,10.830129\n1.140329,- 0.856818,9.295969\n0.628992,-0.478705,9.02623\n0.629591,- 0.985401,8.362061\n0.403112,0.492775,8.889564\n-0.996478,- 1.189427,13.289215\n0.66836,-0.48589,11.817176\n1.01459,- 0.622705,9.537117\n0.592917,-1.010399,8.561895\n-0.240101,- 0.409099,9.561966\n0.051044,-1.478925,8.219557\n1.065484,- 0.418081,10.208471\n1.333727,-0.708177,9.219029\n0.419278,- 1.238225,9.097332\n-0.645907,-0.268242,10.20443\n1.14946,- 1.047522,9.900262\n0.854124,-1.309028,9.857002',walking ?,'1.191822,-1.396596,8.293953\n0.583636,0.08652,9.125623\n0.844843,- 1.68789,11.181747\n1.227897,-0.916544,11.172018\n0.782573,- 0.278421,9.693692\n1.190923,-1.041983,8.420889\n0.508792,- 0.898432,10.275981\n0.849184,-1.433868,8.267009\n1.197659,- 1.556912,12.141552\n1.271306,-1.427731,10.879825\n1.326691,- 1.438658,10.191557\n0.91834,-0.639171,8.719518\n0.222138,- 0.909958,9.700727\n0.693957,-0.727487,8.647218\n0.377066,- 1.0098,10.317744',walking ?,'-8.283774,-3.196004,4.305796\n-8.095465,-2.773433,2.874323\n-9.725276,-0.517474,1.347348\n-8.032446,-1.534609,3.955225\n-10.943742,-3.129243,3.700006\n-9.418564,-2.664459,2.704276\n-7.700587,-3.323239,1.92814\n-7.387737,-1.303489,2.295477\n-8.134534,- 2.419568,0.738864\n-10.518327,-2.121838,0.893492\n-8.471184,- 1.708248,1.466051\n-13.235776,-2.92866,1.696273\n-10.041269,- 1.968706,2.817142\n-8.366402,-2.875071,1.699566\n-8.599916,- 2.109114,2.520159\n-7.631879,-2.482737,2.338288\n-9.035211,- 2.944377,3.6066\n-9.316776,-2.025887,3.073708',walking ?,'-8.394693,-3.435057,2.848876\n-7.234456,-3.709286,1.868714\n-

11.722273,-4.349805,3.82784\n-9.538165,-3.921096,3.236719\n-7.596403,- 4.385131,2.303111\n-7.9585,-2.378853,2.987487\n-8.587792,- 2.399959,3.596421\n-8.587492,-3.830834,2.532134\n-10.674752,- 3.598816,3.449726\n-9.211694,-5.398673,2.391128\n-8.694071,- 3.528313,1.945504\n-7.560478,-3.964356,1.474135\n-8.481812,- 2.919379,2.591261\n-8.380323,-3.503614,0.731529\n-12.866793,- 5.218149,2.46223\n-9.121133,-3.866909,3.492837\n-8.381371,- 3.248694,3.113376\n-9.458381,-2.534529,3.915408',walking ?,'-2.651137,-9.937535,4.842729\n-2.112856,-9.189391,3.588787\n-1.700464,-8.069719,2.237397\n-2.787653,-8.875344,2.668351\n-1.203198,- 8.678054,4.115991\n-1.64478,-10.232422,3.764971\n-1.658401,- 8.961564,2.531386\n-0.88466,-8.094418,2.032623\n-2.098486,- 7.722291,2.891687\n-1.370251,-9.344019,2.965334\n-0.629591,- 8.758886,5.503605\n-2.622397,-11.522888,3.221002\n-0.704435,- 8.966354,2.262545\n-2.20222,-8.654403,2.29877\n-0.987796,- 8.746162,1.619632\n-1.098266,-8.803194,3.14496\n-0.548909,- 10.519824,2.500849\n-0.383802,-8.555908,2.352957\n-1.722767,- 8.99719,4.21733\n-0.713566,-8.71832,2.826871\n-2.077081,- 11.128159,2.994074\n-0.92328,-8.760383,3.891009\n-1.237477,- 8.261171,3.413951\n-1.736689,-9.064101,3.057392\n-1.224454,- 9.118588,3.667523\n-0.614772,-9.051078,3.604355\n-1.822011,- 8.440648,4.227209',walking ?,'11.312875,1.594035,4.046685\n9.991423,0.01916,3.987408\ n8.07421,1.685794,2.542014\n9.035361,-0.436642,3.13523\ n9.960886,1.373843,1.88039\n12.453203,1.856589,3.060685\ n10.628348,0.739313,2.729424\n8.540789,1.898801,1.801354\ n9.155711,1.066532,2.202819\n9.040001,1.535058,2.068997\ n9.376052,2.80352,1.653013\n11.382181,0.917442,3.561843\ n8.020022,2.442471,3.010839\n9.303154,0.485441,3.506159\ n9.087453,1.706451,4.262386',walking ?,'1.387914,10.01672,0.85113\n0.915646,11.413166,0.959056\ n0.107926,9.316027,1.879941\n1.082699,9.260942,0.937351\ n1.836082,10.072554,2.728825\n1.188678,10.193503,2.809657\n-0.166454,10.419682,2.172432\n0.917143,8.919801,2.286795\ n0.473914,8.610694,1.078058\n0.93301,10.642269,2.63063\ n2.104025,10.650802,1.721121\n-0.356858,9.988579,1.663191\ n1.929488,9.043444,2.212848\n1.349144,8.972342,0.187859\ n1.322051,9.358988,2.184857\n1.478925,10.40172,3.018024\n-1.325793,9.147777,2.299668\n0.530048,8.990604,3.796256\n-0.451611,9.486074,1.602717\n0.37048,10.179731,1.852697',walking ?,'0.621508,8.966953,3.425028\n-0.416284,8.609946,1.124162\n-0.541723,10.007739,0.786165\n0.101489,9.063053,2.15447\ n0.343685,8.854836,0.291294\n0.863854,10.322384,2.187102\ n1.172212,9.075777,0.938548\n1.772614,12.991933,1.533711\ n0.611628,10.315948,1.76019\n-0.629591,9.094338,0.593067\ n0.693059,8.50202,1.426683\n0.608335,9.675879,1.681304\n-0.530048,11.163785,3.237468\n-0.515977,10.032587,2.727628\n-0.324226,9.157207,1.078507\n0.515827,9.012159,1.776655',walking ?,'-8.677305,-1.64942,3.346591\n-9.98304,-2.328258,2.656526\n-

11.258089,-0.774939,3.138972\n-11.240276,-0.308209,2.675985\n-9.026978,-2.127376,2.545157\n-7.912097,-0.577649,1.242865\n-8.074359,- 1.496438,0.12499\n-10.112671,-1.478775,-0.179327\n-10.453811,0.021256,1.617237\n-9.156459,-2.941982,3.197351\n-9.495504,- 0.757425,2.563868\n-9.007369,-1.09138,1.965413\n-9.556876,- 2.105821,1.548829\n-8.701555,-1.897155,3.098706',walking ?,'-11.33907,0.445623,5.004693\n-9.690099,-2.100133,3.734135\n-8.907527,-0.975671,2.37062\n-7.864196,-2.009421,1.494342\n-8.553064,- 0.797991,2.339335\n-10.113868,-1.863325,3.293152\n-9.26663,- 1.398093,2.0196\n-12.569661,-2.945874,2.999762\n-9.099428,- 2.836302,2.646497\n-8.500224,-0.724044,4.370761\n-8.17974,- 1.262774,2.498754\n-9.480685,-0.659379,3.186424\n-7.858209,- 2.649191,0.779429\n-11.710747,-2.65952,1.922752',walking ?,'0.819097,-0.867596,7.60284\n1.593736,-1.878144,14.999259\ n2.576143,-2.109713,4.984634\n2.730023,-3.523972,8.327333\n1.462159,- 2.139501,11.195519\n1.518592,-0.546663,3.756888\n1.866319,- 0.594564,7.544312',running ?,'0.839903,-1.443448,11.49774\n1.689088,-1.084794,6.030659\ n1.156196,-2.020049,13.881084\n1.118923,-0.786315,6.488258\n0.999472,- 0.188009,6.549031\n3.801046,-2.648592,10.250983\n1.150957,- 1.16877,9.350156',running ?,'0.969534,-1.392704,7.70373\n2.539469,-1.211581,11.471844\ n1.390159,-0.185764,9.551039\n0.632734,-2.836601,4.455934\n-1.670077,- 4.38573,22.006487\n0.958457,-2.400259,4.435277\n1.137634,- 5.023254,5.643115\n0.716261,-3.446732,16.221617',running ?,'-1.093626,-4.398004,3.321593\n-4.70322,-9.031319,12.117601\n-0.412392,-4.157604,7.385791\n-1.709445,-4.080365,5.728587\n-2.844086,- 6.625822,13.747562\n-0.266296,-5.048252,9.053473\n-0.76461,- 4.095633,4.809499\n-1.479523,-4.027525,8.725805\n-0.984503,- 3.993845,11.415112\n-0.635429,-5.122049,6.569838\n-2.198478,- 4.273164,11.770773\n-1.328188,-4.957391,10.150991',running ?,'-0.016615,-4.68376,5.92932\n-2.411785,-3.591781,7.133266\n-5.140909,-6.875502,9.678723\n0.299976,-5.111121,5.543722\n-0.184566,- 4.890929,3.056494\n-2.687661,-6.440806,8.81457\n-1.990561,- 7.389234,12.007131\n-0.87523,-3.675008,5.424869\n-0.8655,- 3.599864,9.749825',running ?,'-1.64942,-3.17385,7.155121\n-0.880918,-1.799558,6.681955\n-5.63099,-7.811207,11.674523\n-2.589914,-4.445605,3.752696\n-0.524659,- 2.77448,5.946384\n-7.924371,-7.21799,14.31563\n-1.29855,- 3.159779,5.45331\n-1.599873,-1.355132,5.556745\n-3.054997,- 7.369325,11.310929\n-2.688858,-1.971251,10.566078',running ?,'-0.611029,-0.618963,6.067034\n-4.035907,-6.65082,7.111412\n-5.667814,-3.76991,6.119125\n-0.239951,-2.107617,4.054319\n-10.647658,- 7.689809,8.527317\n-5.752687,-5.105882,8.617729\n0.113464,- 1.906585,5.423671\n-9.039552,-8.466993,14.222823\n-0.775388,- 5.131329,5.172643',running ?,'-1.573079,-2.984194,3.696862\n-5.79954,-5.98231,6.300548\n-2.449506,-6.926995,4.664899\n-7.239396,-9.995315,9.124426\n-5.249134,- 5.523514,9.071286\n-1.229543,-3.21232,5.329667',running

?,'-4.186644,-8.220306,10.40651\n-1.940116,-4.969366,5.418133\n-3.801345,-4.309538,6.562503\n-6.435867,-9.353599,7.478149\n-5.114864,- 5.572612,3.916007\n-3.029251,-4.378395,9.493708\n-5.37637,- 8.113278,8.99749\n-3.045118,-5.364993,7.144792',running ?,'7.48743,4.69828,7.051237\n3.575914,2.674039,4.144881\ n12.489578,5.536986,12.904515\n3.924838,2.505639,6.148464\ n4.305347,3.102299,7.979008\n6.595734,3.666625,11.361823\n-0.241149,1.691033,3.72186\n7.857161,5.656138,12.665911\ n4.654122,1.377585,8.64617',running ?,'2.832859,0.442031,9.29522\n4.666845,1.804048,11.62752\ n2.057172,0.942889,4.695735\n6.869814,2.089355,6.885681\ n8.81472,5.42906,8.615783\n1.419049,2.776576,2.516417\ n4.951254,3.776796,9.490115\n3.147804,3.792364,9.379196\ n2.315984,1.315764,4.214486',running ?,'1.055755,1.62547,5.677843\n4.124523,3.886368,7.078929\ n8.183033,1.760639,12.550052\n0.622106,1.992656,4.603976\ n6.514902,4.588558,8.197403\n6.098768,2.373764,11.048375\ n3.092868,3.284021,5.205575\n3.716921,1.306483,6.505771',running ?,'1.183888,1.703009,4.262686\n10.038874,4.267176,12.061618\ n3.763474,2.785108,5.585784\n4.054768,3.211422,4.718338\ n8.289163,4.915927,12.990287\n4.034859,3.45257,8.098459\ n1.495241,1.683699,2.222428',running ?,'0.89424,3.04886,4.672533\n8.546927,4.307592,12.346775\ n4.201164,1.428479,6.825806\n4.593198,2.695145,7.550299\ n4.473597,3.733835,5.774542\n9.590407,6.032306,3.708089\ n12.535083,6.576125,8.747659\n1.515748,3.849245,3.331472\ n7.422615,3.475173,8.825348\n6.301147,3.38521,9.357192',running ?,'4.184099,2.930456,6.067483\n1.970203,3.261568,6.074219\ n6.863078,6.515351,7.589368\n1.905537,2.61102,2.658621\ n14.496155,5.665868,8.681347\n1.920806,2.502346,3.171605\ n7.500004,4.136797,9.133557\n7.11246,1.705104,11.961476\ n4.277954,2.06765,8.298593',running ?,'4.646039,1.477877,15.343094\n3.551814,1.637295,5.666167\ n2.755919,3.082839,1.911824\n13.585898,4.316274,10.211914\ n1.647773,1.769919,3.641927\n7.700437,6.022426,9.590407\ n5.172194,2.511627,11.731105\n1.56769,1.447041,6.964717',running ?,'0.883014,2.852019,4.448749\n5.920937,-0.21136,14.627133\ n1.025966,1.594185,8.54528\n0.869242,2.79873,6.136938\ n12.073593,4.971911,12.56562\n-0.058079,1.485511,3.700455\ n10.174642,5.331463,8.277936\n8.599318,5.241051,9.186247\ n1.091081,2.158661,5.273384\n3.239264,2.58228,7.644004',running

#2.3 What's in an Attribute?

 $df = pd.read.csv("data/weather.numeric.csv")$ df outlook temperature humidity windy play 0 sunny 85 85 False no

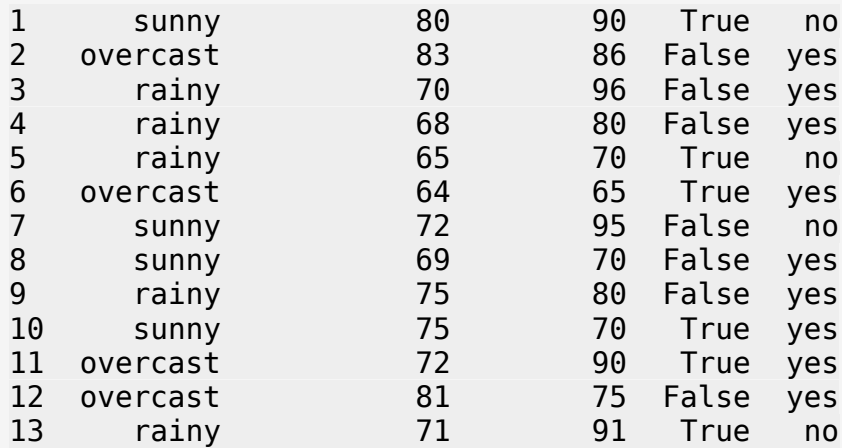

```
# All unique values of some feature
df["outlook"].unique()
```

```
<StringArray>
['sunny', 'overcast', 'rainy']
Length: 3, dtype: string
```

```
# Counts of all unique values of some feature
df[ ["outlook"] ].value_counts()
```

```
outlook 
rainy 5
sunny 5
overcast 4
```

```
dtype: int64
```

```
# Visualizing counts
df[ ["outlook"] ].value_counts().plot.bar()
```

```
<Axes: xlabel='outlook'>
```
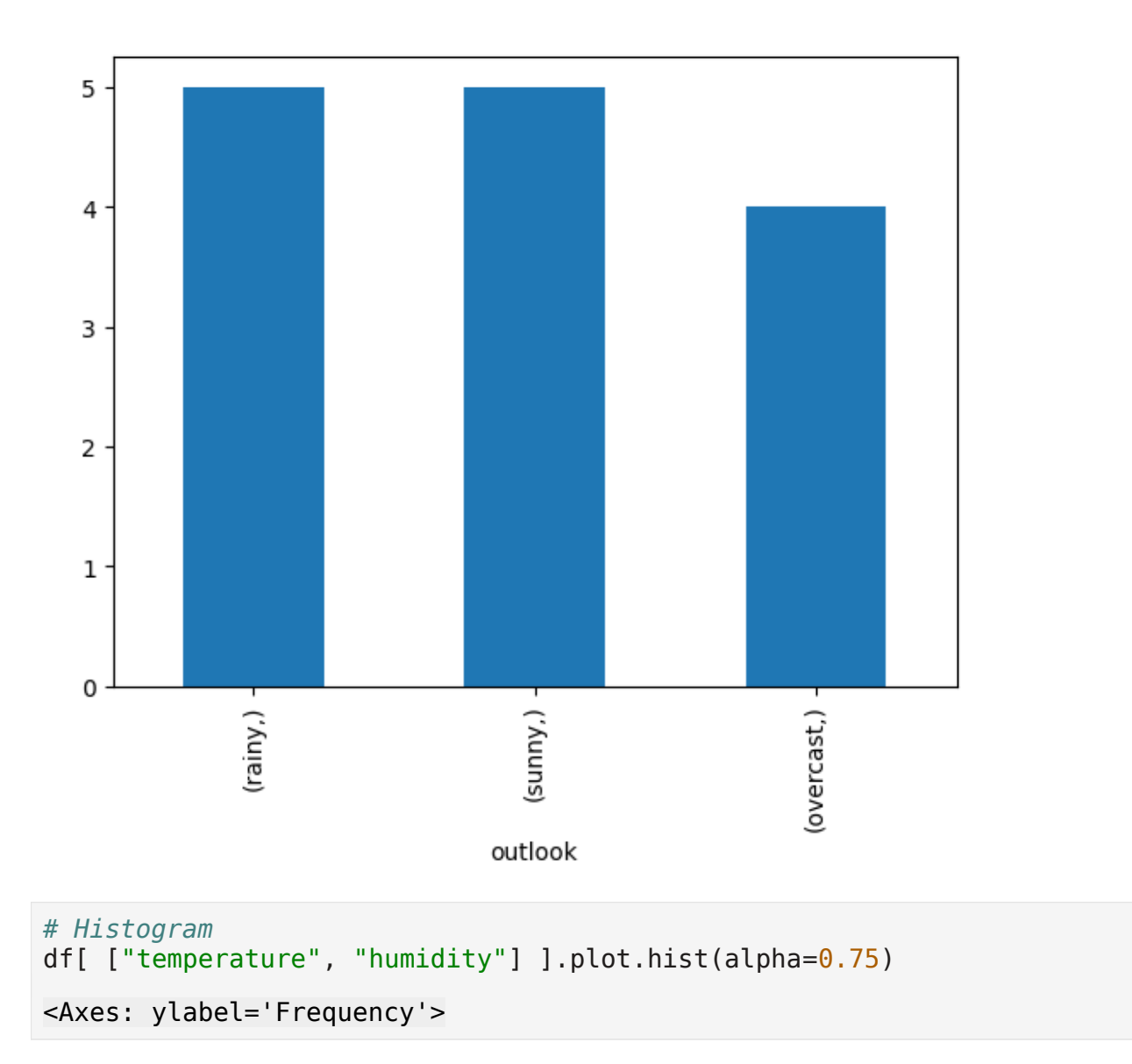

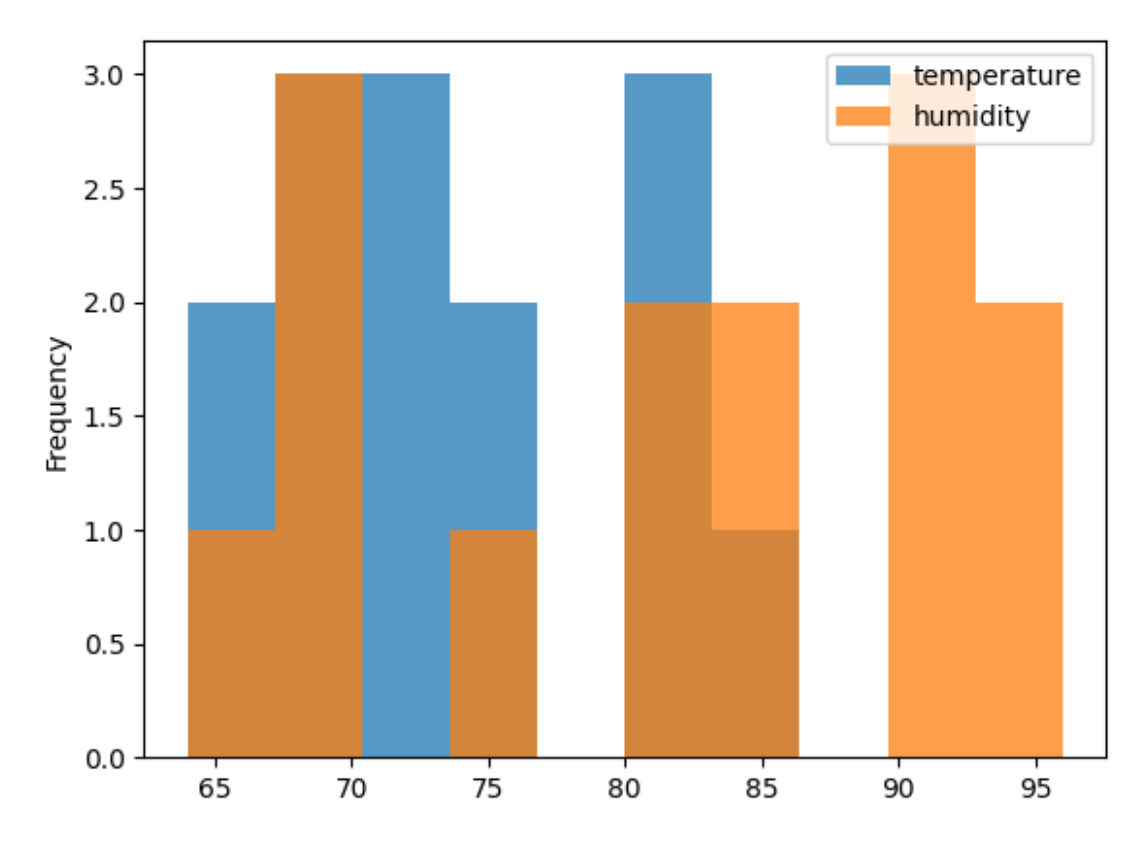

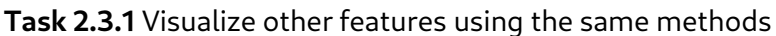

**Challenge 2.3.2** How can we visualize the correlation between more than 2 variables?

# 2.4 Preparing the Input

### Gathering the Data Together

### Create dataset manually

```
from weka.core.dataset import Attribute, Instance, Instances
# create attributes
num att = Attribute.create_numeric("num")
date_att = Attribute.create_date("dat", "yyyy-MM-dd")
nom_att = Attribute.create_nominal("nom", ["label1", "label2"])
# create dataset
dataset = Instances.create instances("helloworld", [num att, date att,
nom att], \theta)
# add rows
values = [3.1415926, date att.parse date("2014-04-10"), 1.0]
inst = Instance.create instance(values)
```
dataset.add\_instance(inst)

```
values = [2.71828, date att.parse date("2014-08-09"),
Instance.missing value() \overline{)1}inst = Instance.create_instance(values)
dataset.add instance(inst)
```
print(dataset)

@relation helloworld

@attribute num numeric @attribute dat date yyyy-MM-dd @attribute nom {label1,label2}

@data

3.141593,2014-04-10,label2 2.71828,2014-08-09,?

#### Create dataset from lists

```
from weka.core.dataset import create instances from lists
from random import randint
# pure numeric
x = [[\text{randint}(1, 10) \text{ for } \underline{\hspace{1cm}} \text{in range}(5)] \text{ for } \underline{\hspace{1cm}} \text{in range}(10)]y = [randint(0, 1) for in range(10)]dataset = create instances from lists(x, y, name="generated from
lists")
print(dataset)
@relation 'generated from lists'
@attribute x1 numeric
@attribute x2 numeric
@attribute x3 numeric
@attribute x4 numeric
@attribute x5 numeric
@attribute y numeric
@data
10,4,9,6,7,1
4,1,5,5,4,1
5,5,9,3,1,0
1,10,10,8,4,1
8,10,7,4,6,1
8,2,8,5,8,1
7,6,3,10,2,1
10,10,9,3,1,0
```

```
2,4,6,3,3,1
4,4,10,3,2,0
dataset = create instances from lists(x, name="generated from lists
(no y)")
print(dataset)
@relation 'generated from lists (no y)'
@attribute x1 numeric
@attribute x2 numeric
@attribute x3 numeric
@attribute x4 numeric
@attribute x5 numeric
@data
10,4,9,6,7
4,1,5,5,4
5,5,9,3,1
1,10,10,8,4
8,10,7,4,6
8,2,8,5,8
7,6,3,10,2
10,10,9,3,1
2,4,6,3,3
4,4,10,3,2
# mixed data types
x = [["TEXT", 1, 1.1], ["XXX", 2, 2.2]]y = [T^*A^T, T^*B^T]dataset = create instances from lists(x, y, name="generated from mixed
lists", cols x=[\overline{"text"}, "integer", "float"], col y='class")print(dataset)
@relation 'generated from mixed lists'
@attribute text string
@attribute integer numeric
@attribute float numeric
@attribute class string
@data
TEXT,1,1.1,A
XXX,2,2.2,B
```
###Create dataset from matrices

```
from weka.core.dataset import create instances from matrices
import numpy as np
```

```
# pure numeric
x = np.random.random(10, 5)y = np.random.random(10)dataset = create instances from matrices(x, y, name="generated from
matrices")
print(dataset)
@relation 'generated from matrices'
@attribute x1 numeric
@attribute x2 numeric
@attribute x3 numeric
@attribute x4 numeric
@attribute x5 numeric
@attribute y numeric
@data
0.629392,-0.09832,-0.422484,-0.169946,0.05149,-0.692909
-0.541271,1.009759,1.631953,3.368145,1.303312,0.776066
-0.179628,0.003113,1.915605,-2.529908,-0.943525,-0.352515
-1.013789,-0.943359,-0.129905,0.696045,0.975933,0.538208
0.818717,0.894472,1.063312,1.547528,1.483321,-1.277839
0.751582,0.009669,-0.596318,1.299259,0.524294,2.876909
-0.286807,-1.020932,-0.351447,-1.774938,-1.131307,0.553186
-2.112942,-0.15905,0.647894,-2.249435,-0.046986,0.596745
-0.308123,-1.472949,0.364102,-1.161712,0.585897,1.148289
-1.156549,0.491881,-0.832956,-1.214837,0.791667,-1.662772
dataset = create instances from matrices(x, name="generated from
matrix (no y)")
print(dataset)
@relation 'generated from matrix (no y)'
@attribute x1 numeric
@attribute x2 numeric
@attribute x3 numeric
@attribute x4 numeric
@attribute x5 numeric
@data
0.629392,-0.09832,-0.422484,-0.169946,0.05149
-0.541271,1.009759,1.631953,3.368145,1.303312
-0.179628,0.003113,1.915605,-2.529908,-0.943525
-1.013789,-0.943359,-0.129905,0.696045,0.975933
0.818717,0.894472,1.063312,1.547528,1.483321
0.751582,0.009669,-0.596318,1.299259,0.524294
-0.286807,-1.020932,-0.351447,-1.774938,-1.131307
-2.112942,-0.15905,0.647894,-2.249435,-0.046986
```

```
-0.308123,-1.472949,0.364102,-1.161712,0.585897
-1.156549,0.491881,-0.832956,-1.214837,0.791667
# mixed data types
x = np.array([("TextT", 1, 1.1), ("XXX", 2, 2.2)], dtype='S20, i4, f8')y = np.array(["A", "B"], dtype='S20')
dataset = create_instances-from_matrix(x, y, name='generated frommixed matrices", cols_x=["text", "integer", "float"], col_y="class")
print(dataset)
@relation 'generated from mixed matrices'
@attribute text string
@attribute integer numeric
@attribute float numeric
@attribute class string
@data
TEXT,1,1.1,A
XXX,2,2.2,B
```
**Task 2.4.1** Create new datasets with different attribute types and rows entries, and display the dataset schema.

##Attribute Types

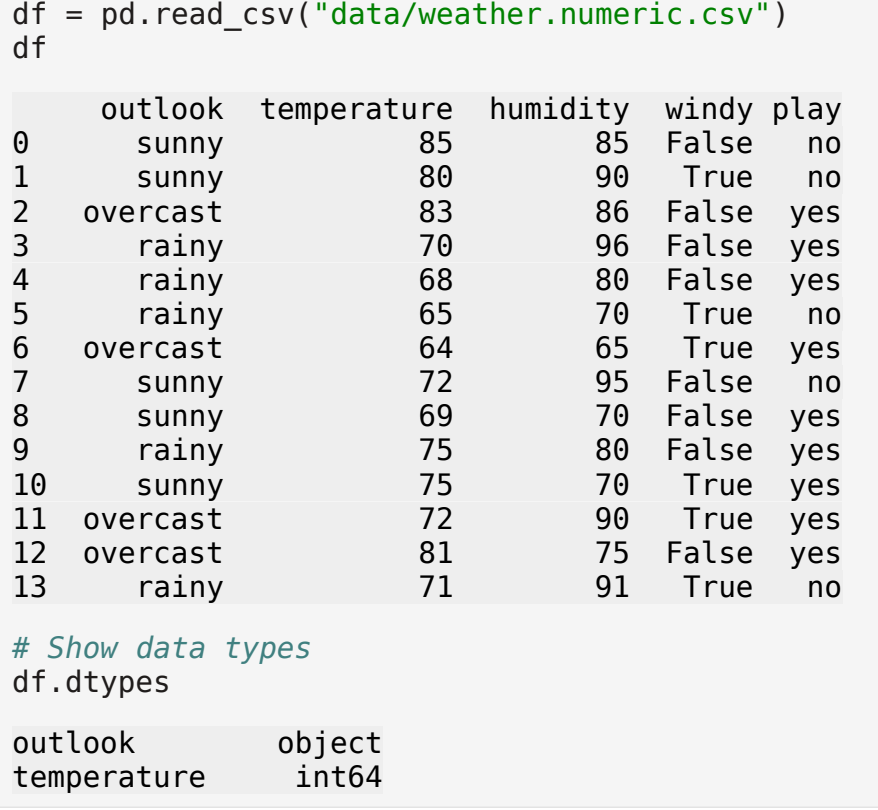

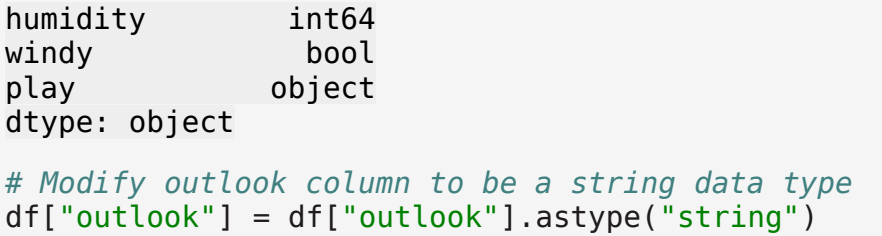

**Task 2.3.1** Modify play column data type to be boolean.

```
dataset = pd.read_csv(os.path.join(data_dir, 'labor.csv'))
display(dataset)
duration wage-increase-first-year wage-increase-second-year \
0 and 1 is the set of 5 is the set of 1 is the set of 5 is the set of 2 is the set of 51 2 4.5 5.8 
2 ? ? ? 
3 3 3.7 4 
4 3 4.5 4.5 
5 2 2.5
6 3 4 5
7 3 6.9 4.8 
8 2 3 7
9 1 5.7 ? 
10 3 3.5 4 
11 2 6.4 6.4 
12 \hspace{1.5cm} 2 \hspace{1.5cm} 3.5 \hspace{1.5cm} 413 3 3.5 4
14 1 3 ? 
15 2 4.5 4
16 1 2.8 ? 
17 \t 1 \t 2.1 \t 318 1 2 ?
19 2 4 5 
20 2 4.3 4.4 
21 2 2.5 3
22 3 3.5 4
23 2 4.5 4
24 1 6 ? 
25 3 2 2 
26 2 4.5 4.5 
27 2 3 3 
28 2 5 4
29 3 2 2.5 
30 3 4.5 4.5 
31 3 232 2 2.5 2.5 
33 2 4 5
34 3 2 2.5
```
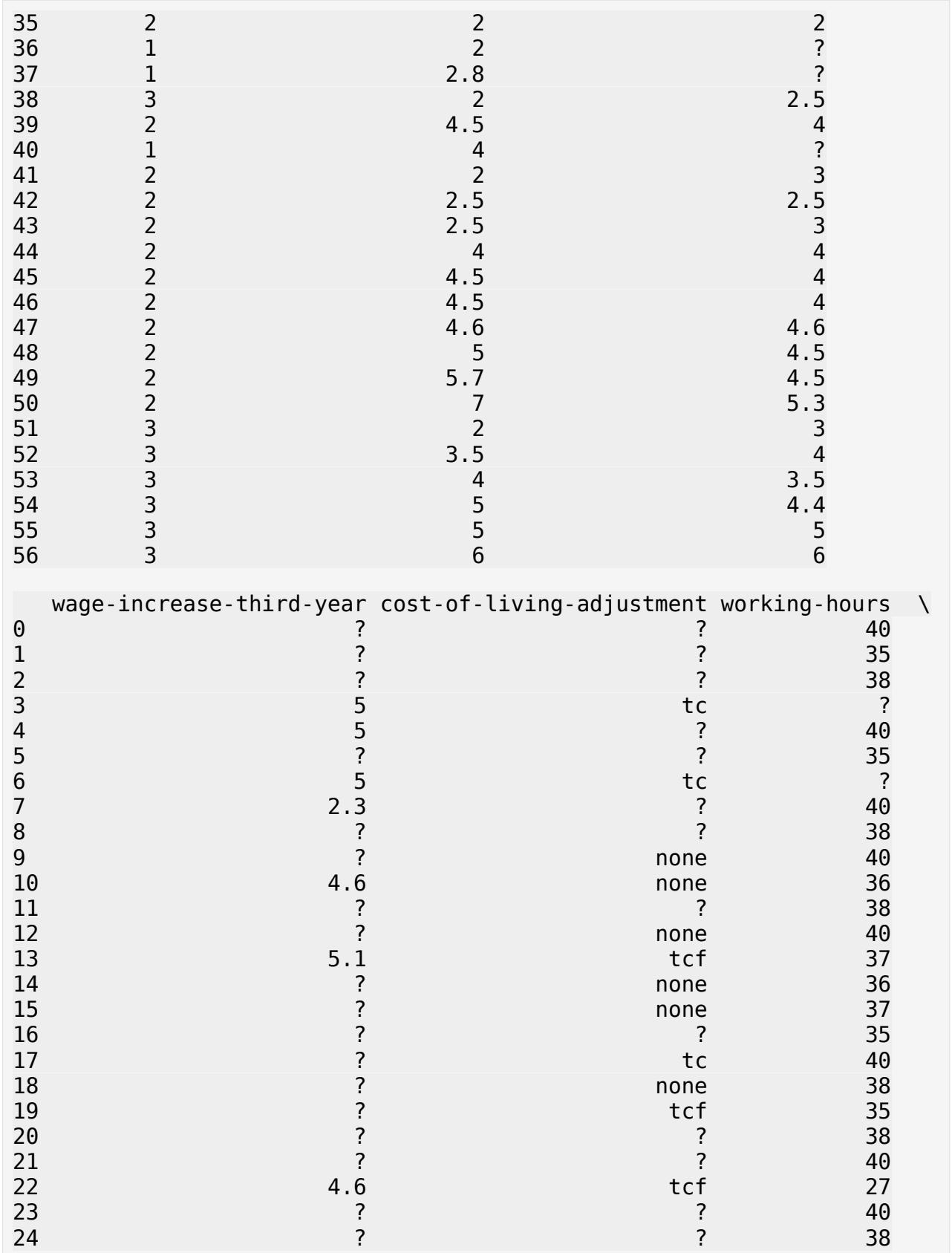

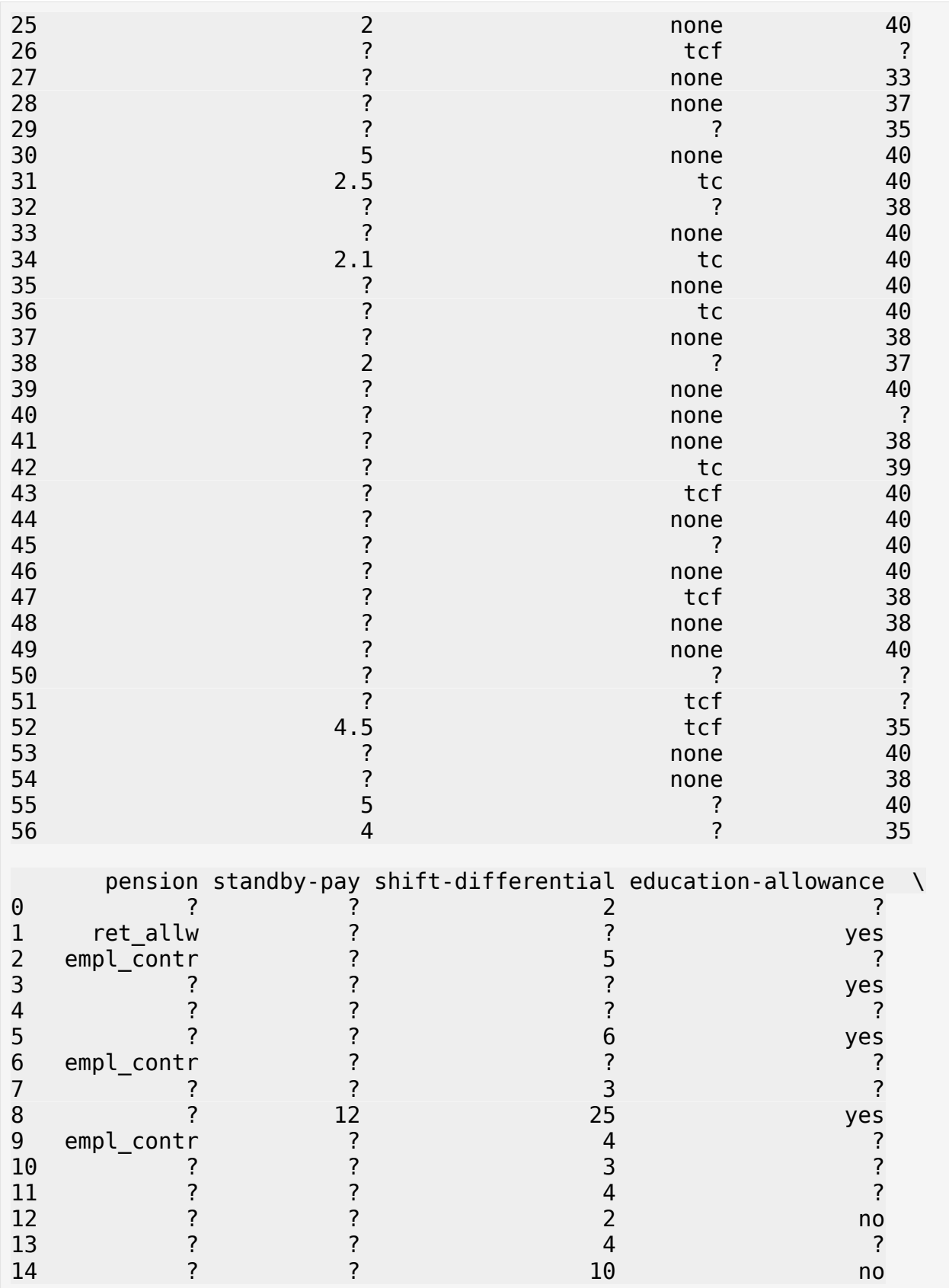

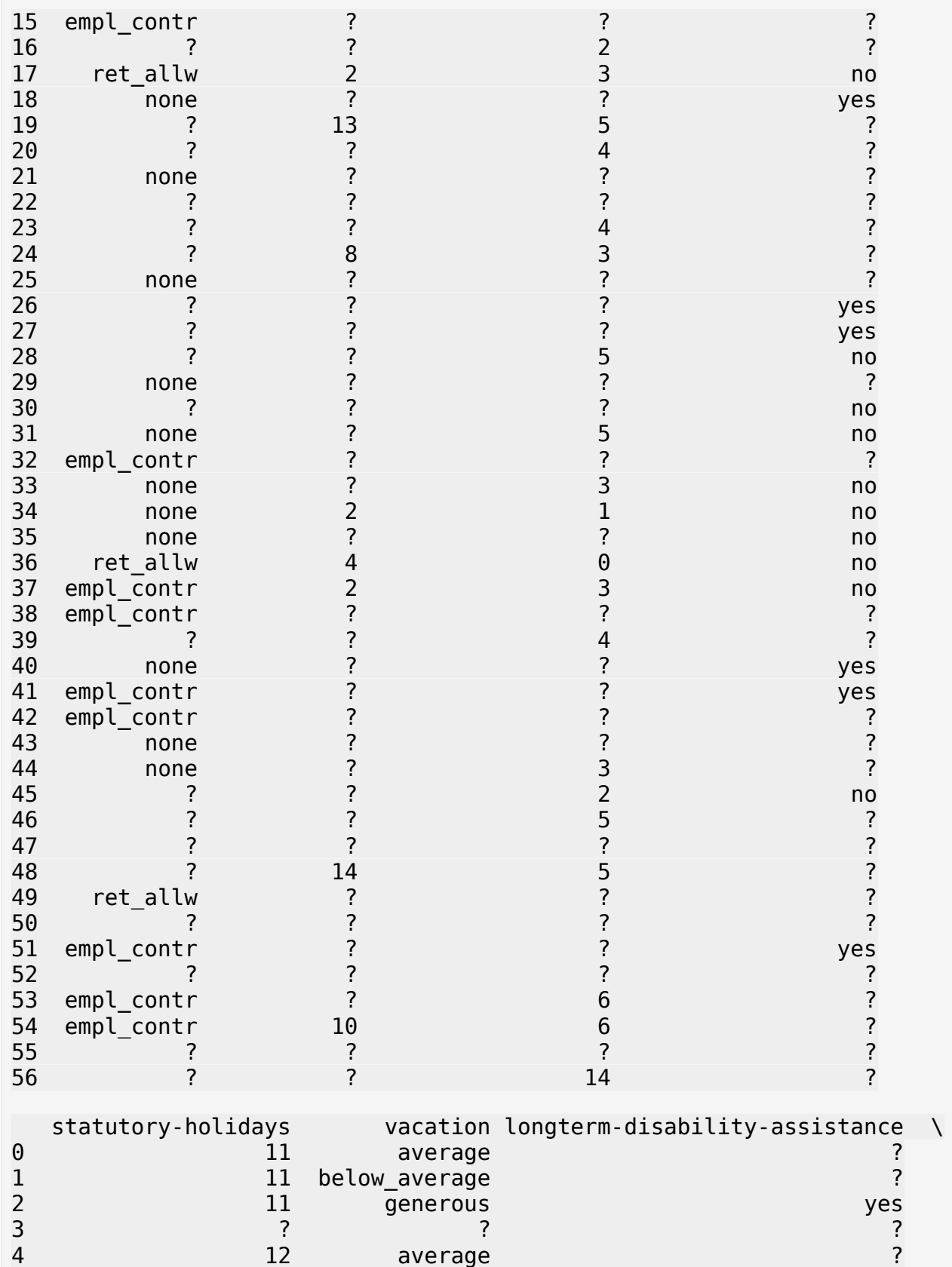

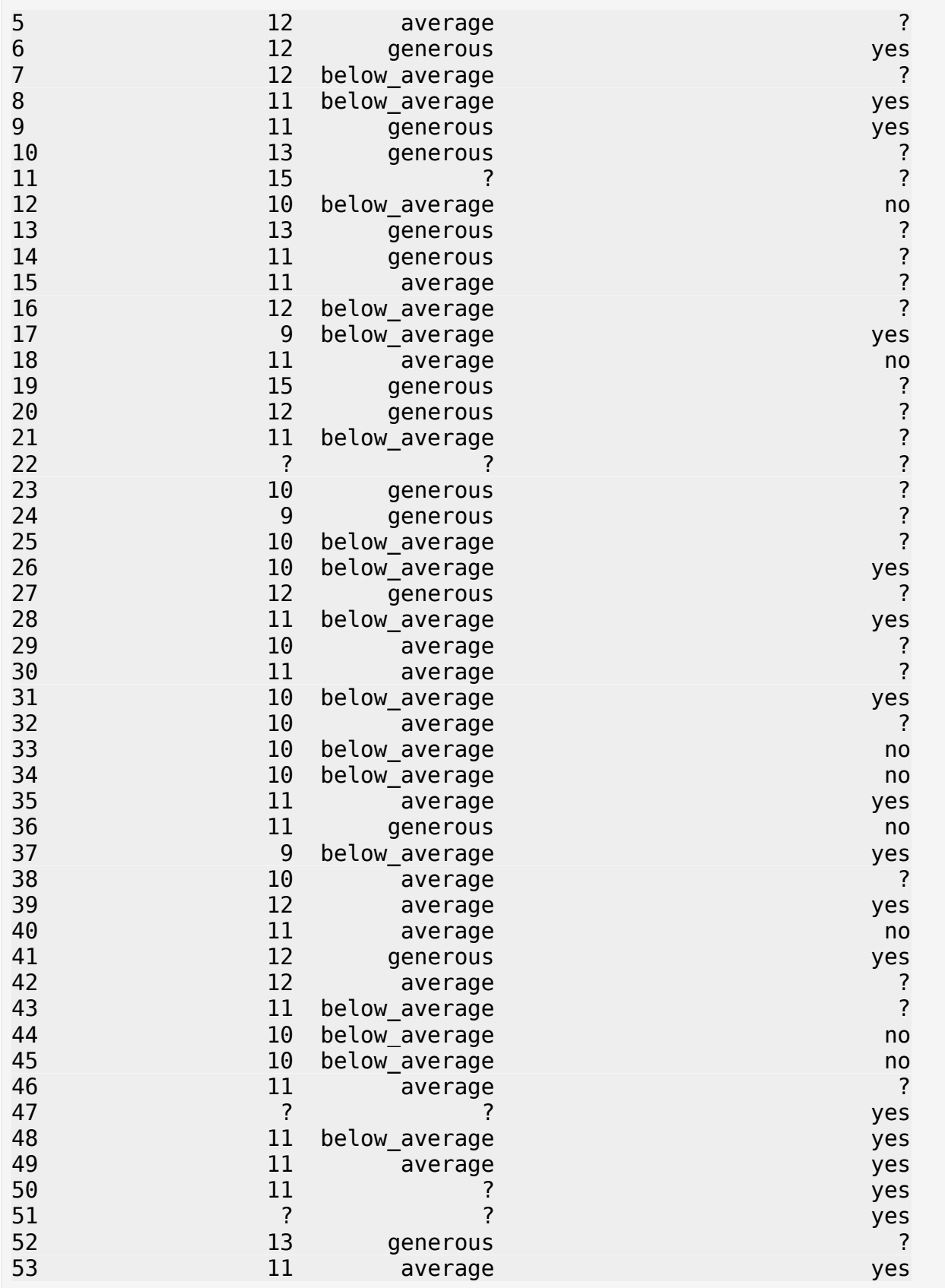

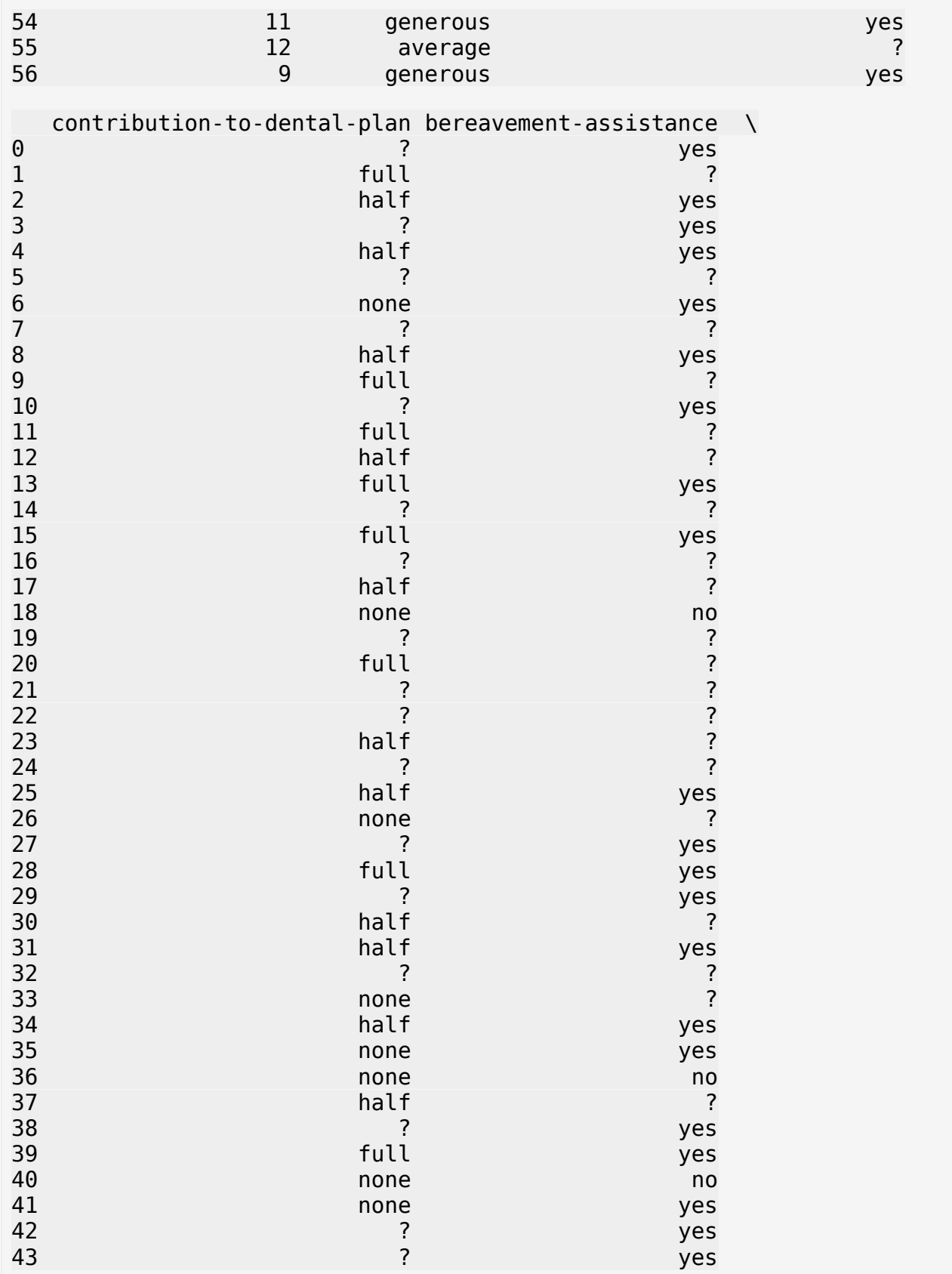

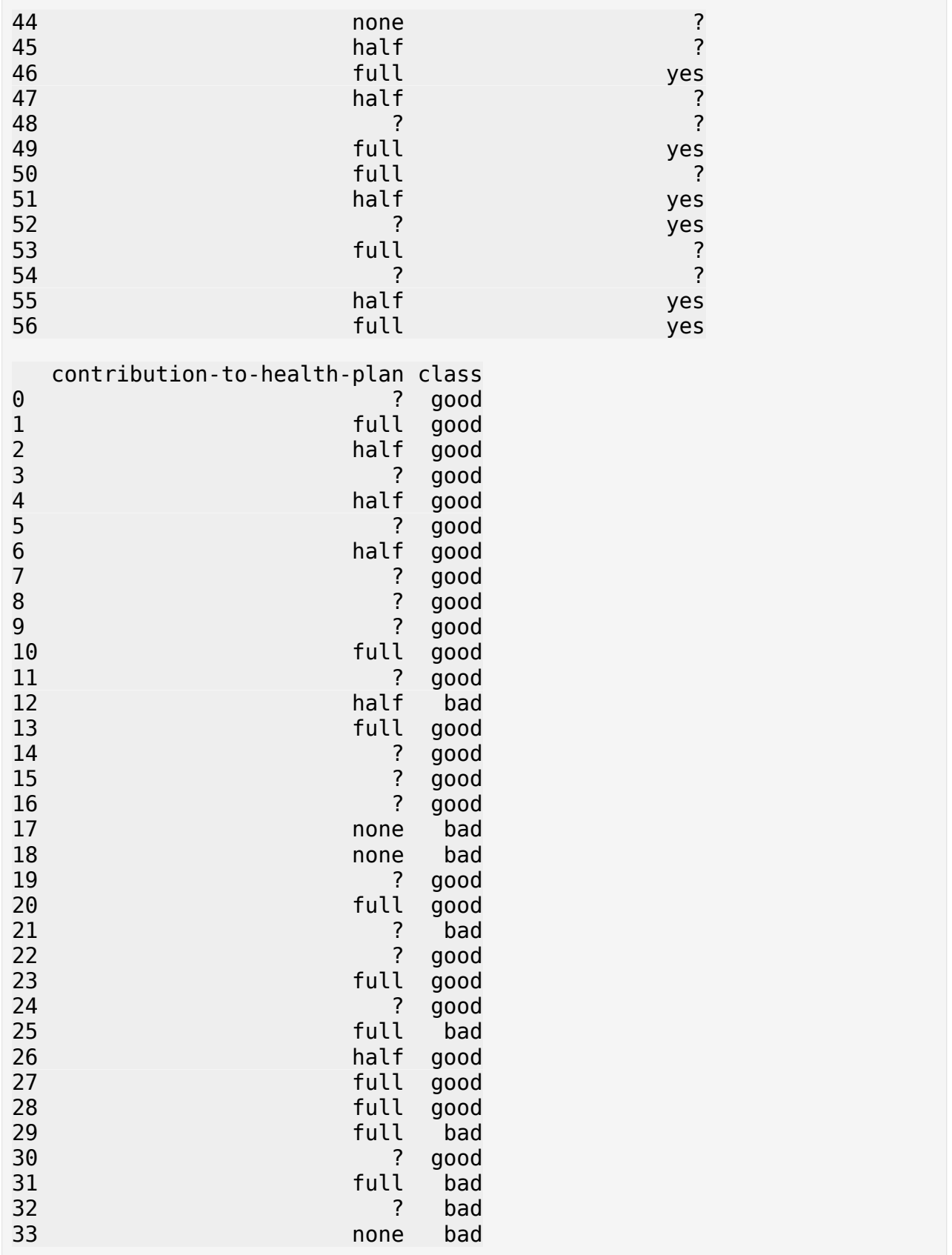

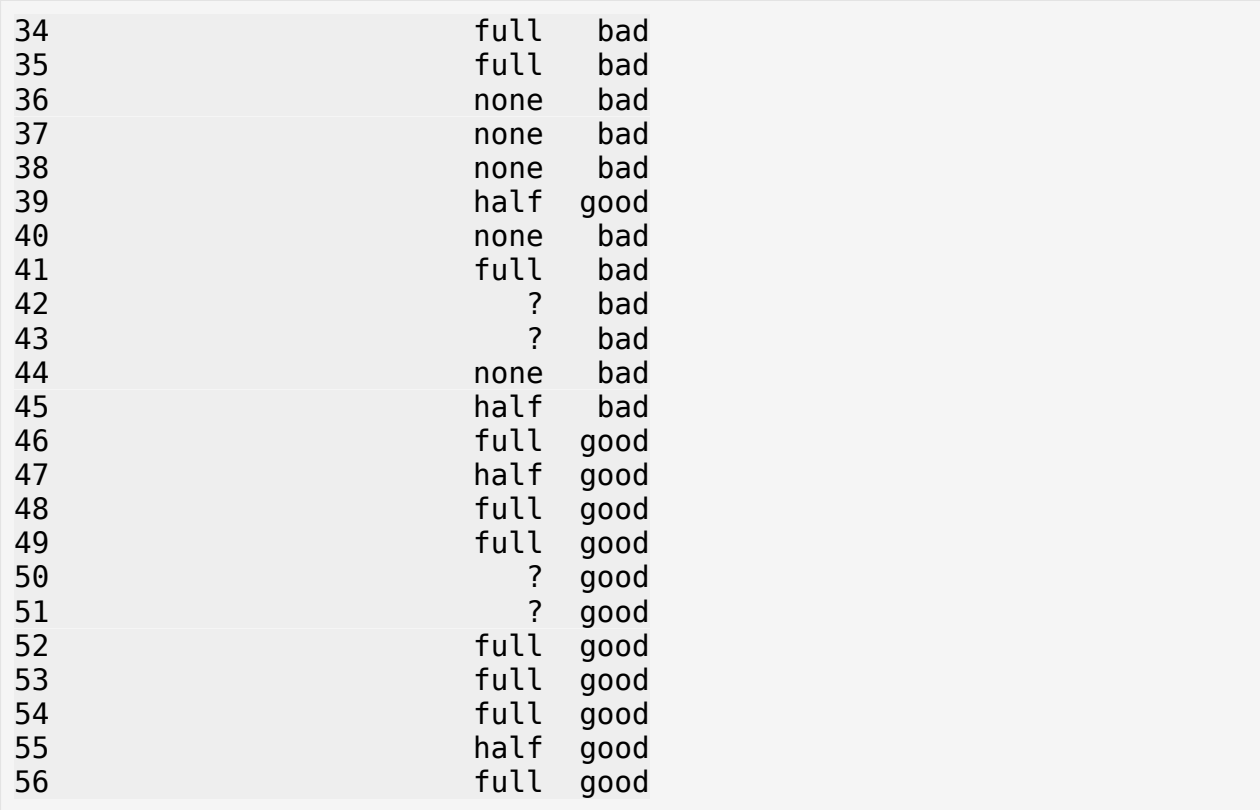

### Sparse Dataframe & Missing Values

```
df = pd.read_csv("data/supermarket.csv")
# replace each "?" entry with Null
df = df.applymap(lambda x: np.NaN if x == "?" else x)
```
df

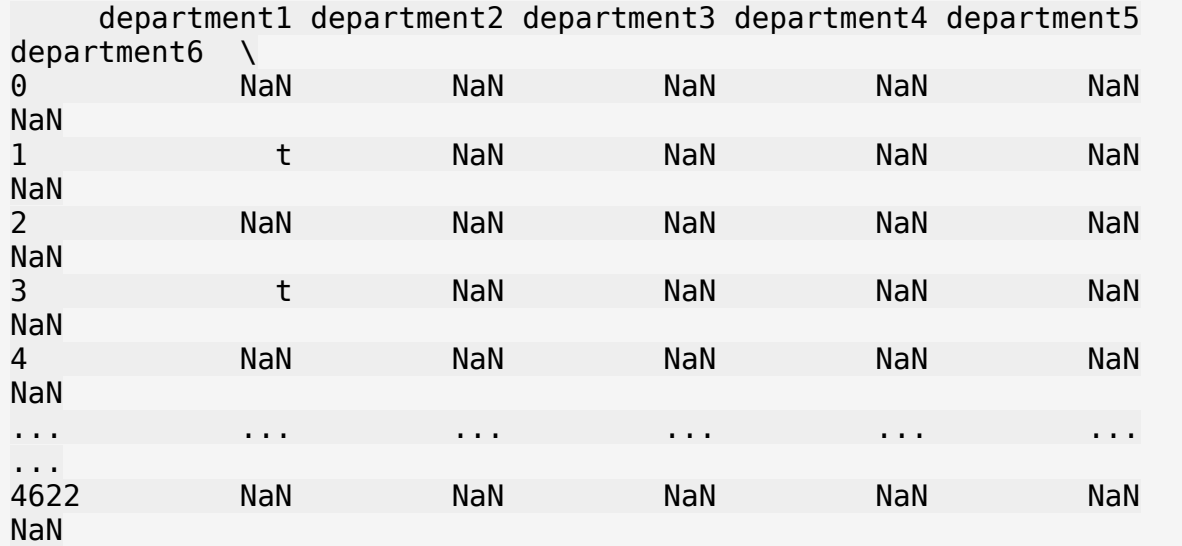

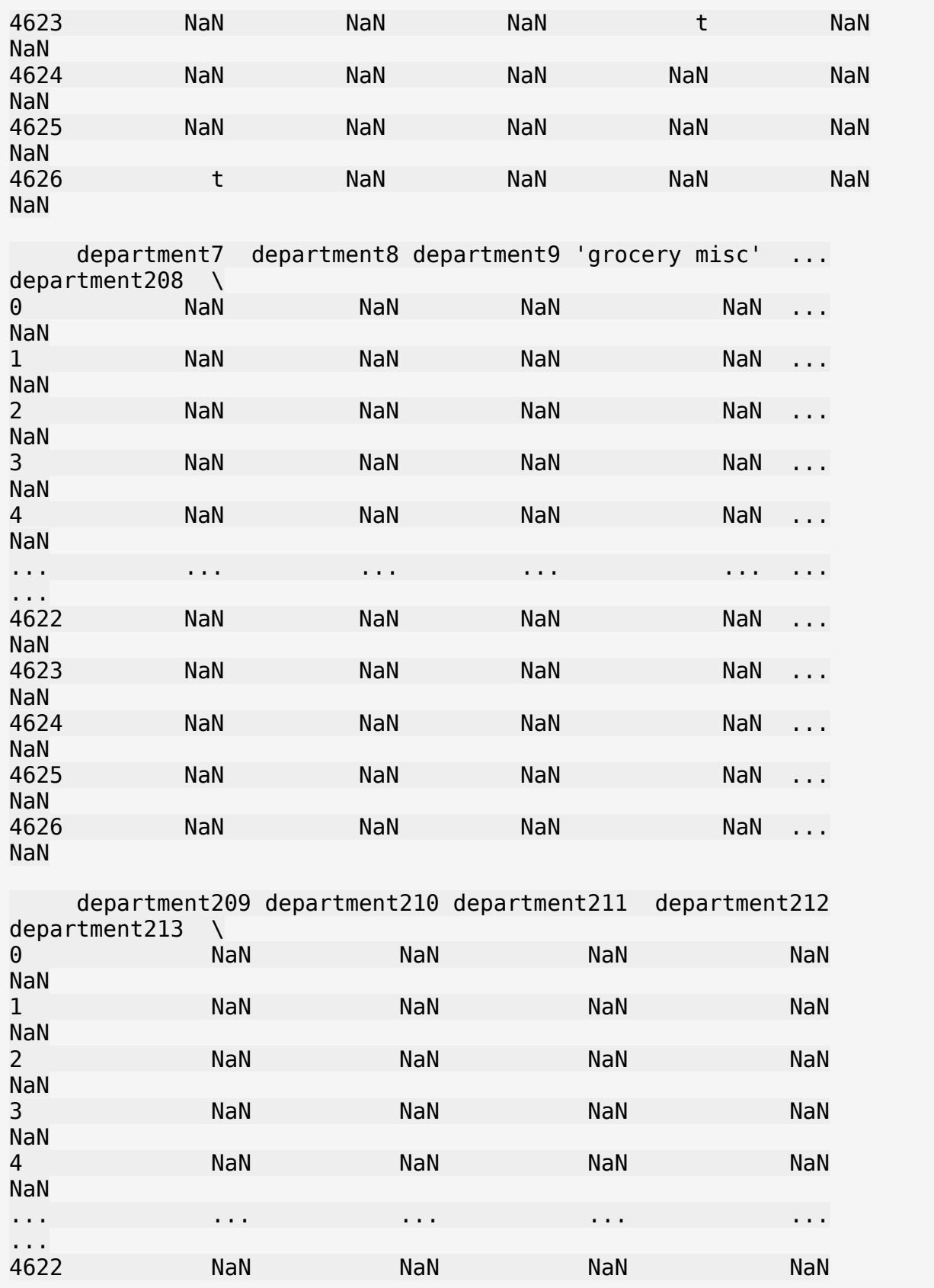

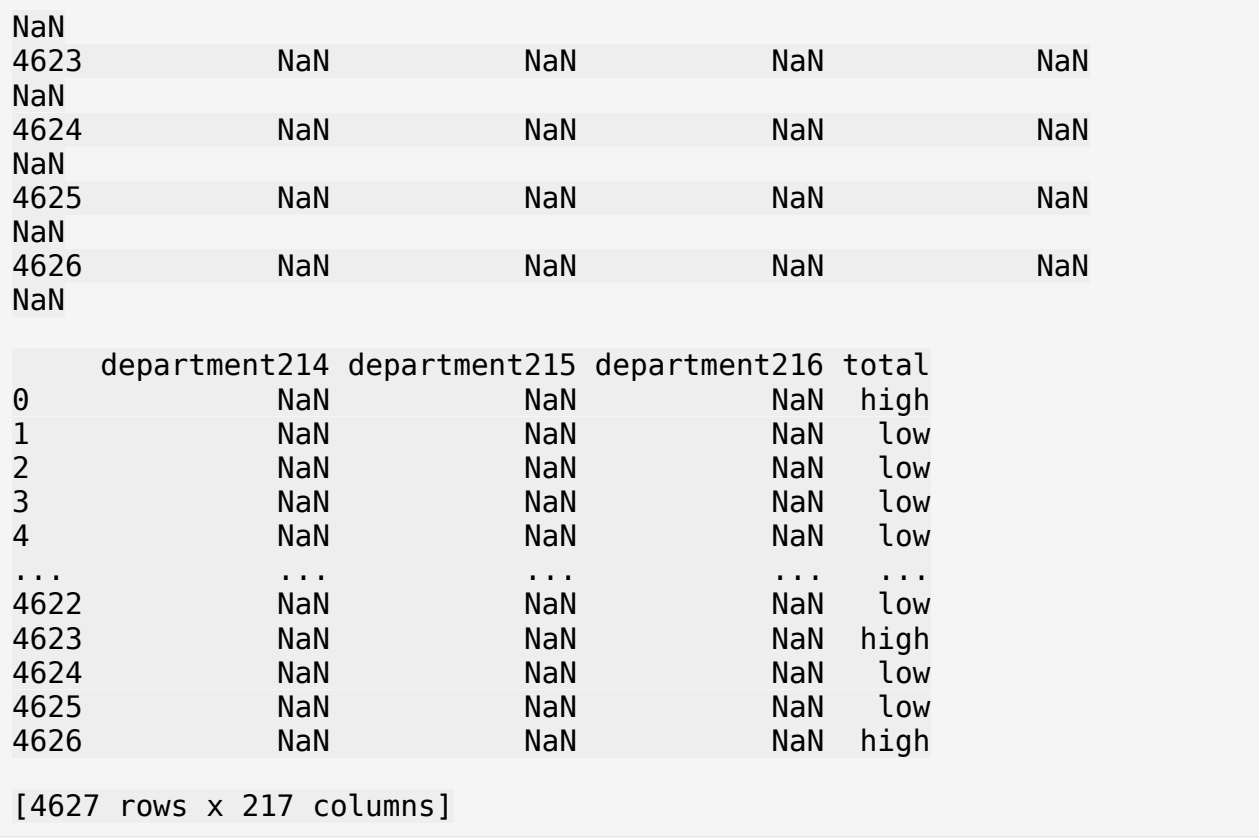

**Task 2.4.2** Give two special observations in the dataframe above.

**Answer**

```
# Map each column to a new column of total True and False counts
df.isnull().apply(
   lambda col: col.value counts()
)
      department1 department2 department3 department4 department5
\<br>False
False 1047 131 90 84 175
True 3580 4496 4537 4543 4452
      department6 department7 department8 department9 'grocery 
misc' \ \ \ \ \ \False 2 67 NaN 82
178<br>True
True 4625 4560 4627.0 4545 
4449 
      ... department208 department209 department210 department211
\
```
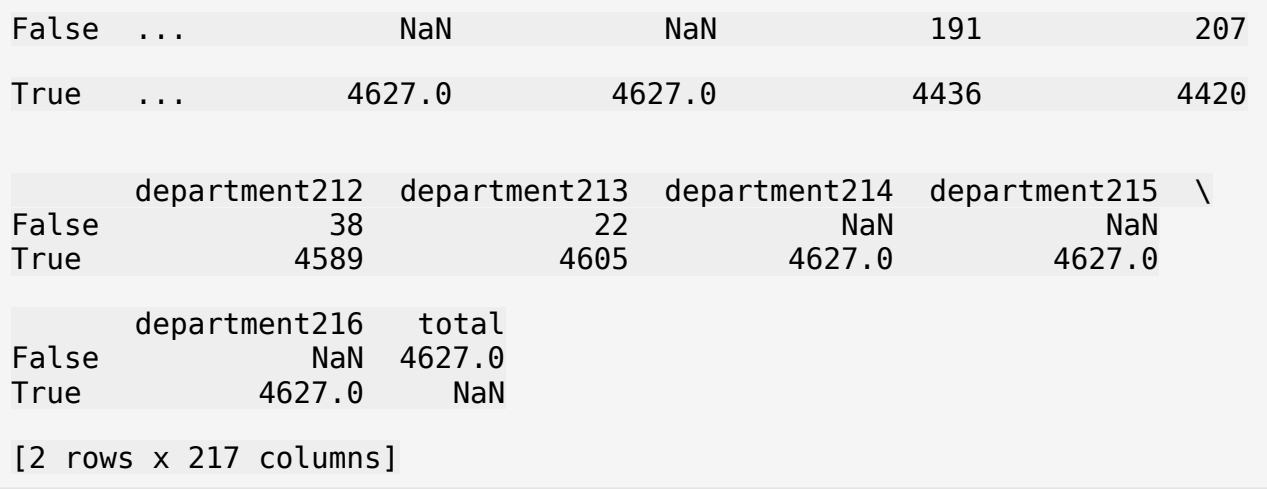

**Task 2.4.3** Compute a new column counting the total sum along all department columns.

Task 2.4.4 Visualize the total sum to confirm your intuitive quess of in task 2.4.2.

**Challenge 2.4.5** Explore methods of dimesionality reduction and its role in learning from data.

##Inaccurate Values

```
dataset = pd.read csv(os.path.join(data dir, 'cpu.csv'))dataset.hist(layout=(2, 4), bins=20)
array([[<Axes: title={'center': 'MYCT'}>,
         <Axes: title={'center': 'MMIN'}>,
         <Axes: title={'center': 'MMAX'}>,
         <Axes: title={'center': 'CACH'}>],
        [<Axes: title={'center': 'CHMIN'}>,
        \precAxes: title={'center': 'CHMAX'}>,
         <Axes: title={'center': 'class'}>, <Axes: >]], dtype=object)
```
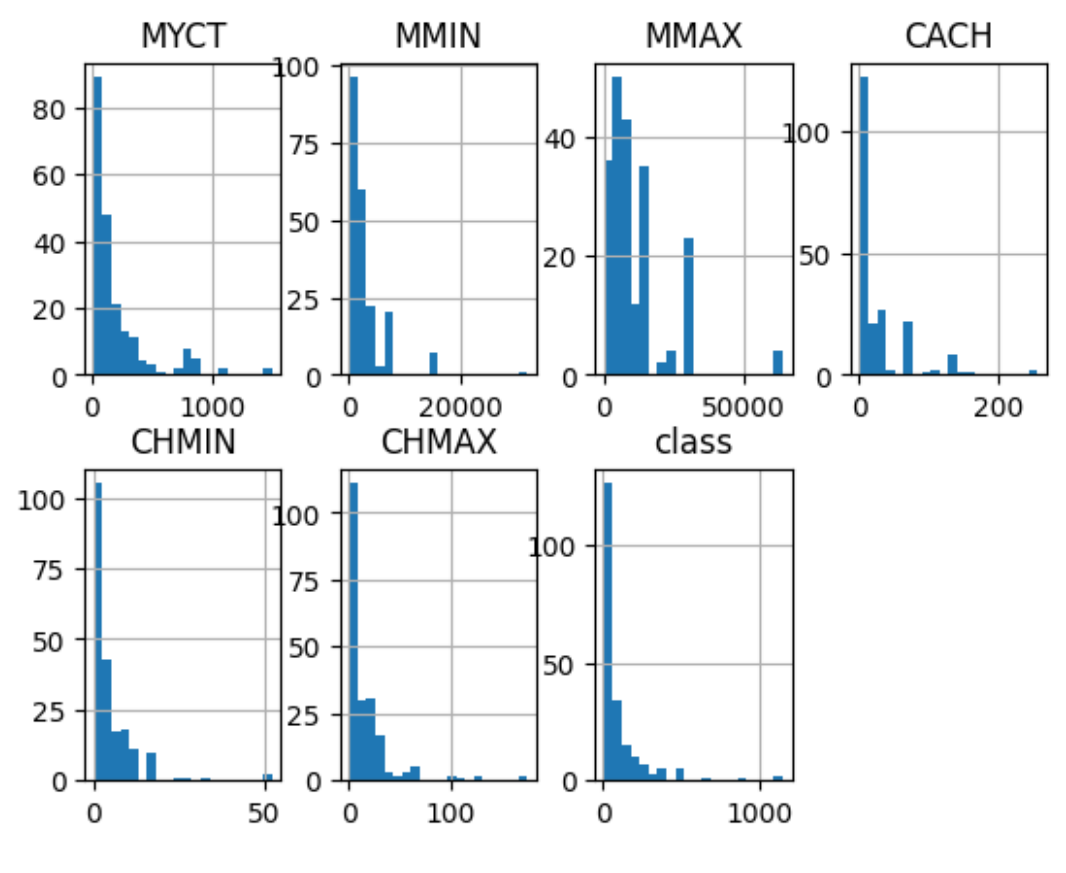

##Unbalanced Data

df = pd.read\_csv("data/unbalanced.csv") df.iloc[:, -1].hist() <Axes: >

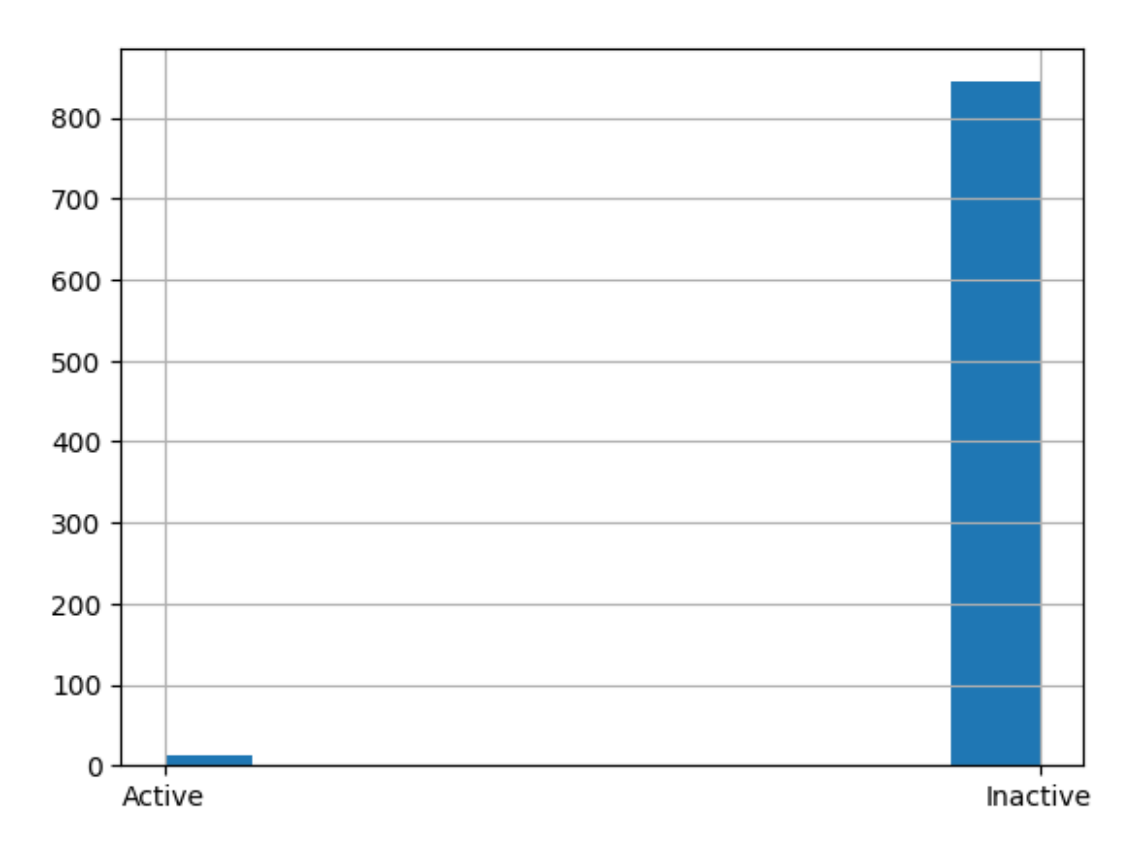

**Challenge 2.4.6** Explore why is imbalanced data an issue, and how to overcome it by imposing a penalty.

**Challenge 2.4.7** The imbalance was shown on active-inactive class. What if a similar graph was found on a feature. Do we consider the data imbalanced in that case? Why?

# Project. Phase 2

- Data exploration
- Data cleansing
- Data engineering